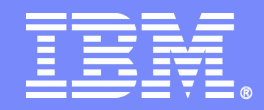

#### *Data Governance – Compliance OPTIM for z/OS*

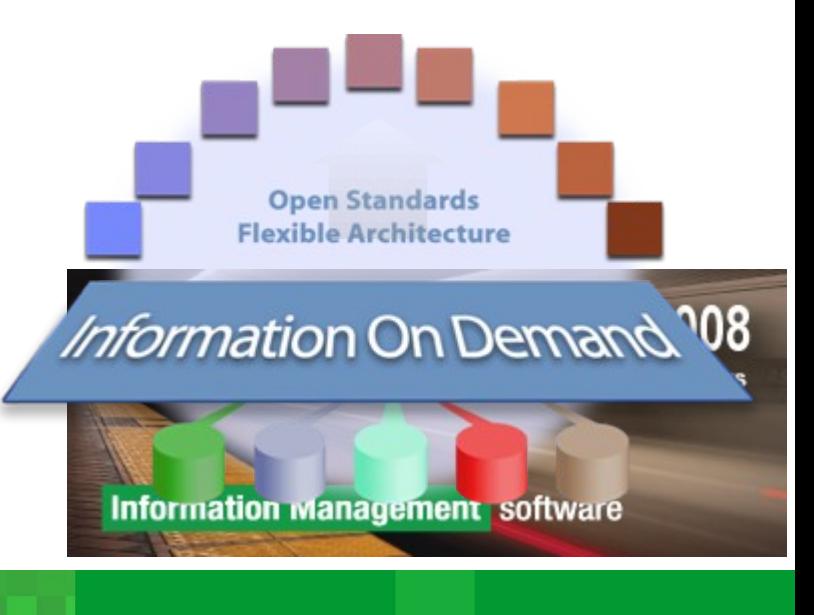

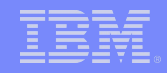

#### *IBM Data Governance Software for System z*

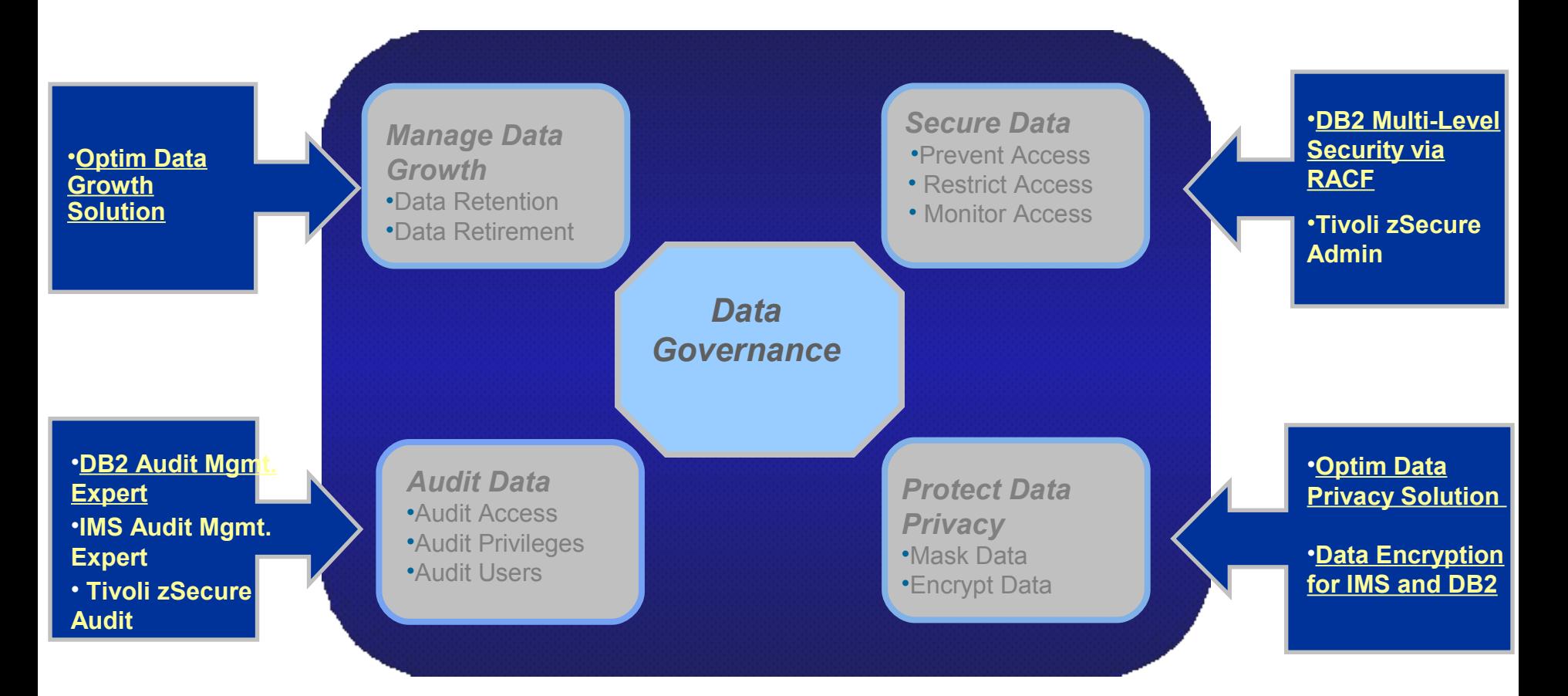

#### **Database archiving**

- Segregate historical data to secure archive
- Align performance to service level targets
- Reclaim underutilized capacity

#### **Test data management - TDM**

- Subset, edit, compare test data
- Speed testing and deployment
- **Data Privacy DP**
	- De-identify data for privacy protection
- Enterprise Features
	- Federated database capabilities
	- One solution for multi-db, multi-platform apps

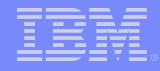

#### *Value Proposition*

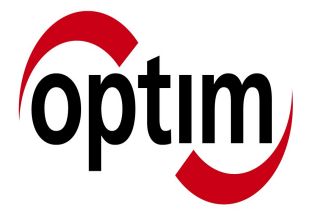

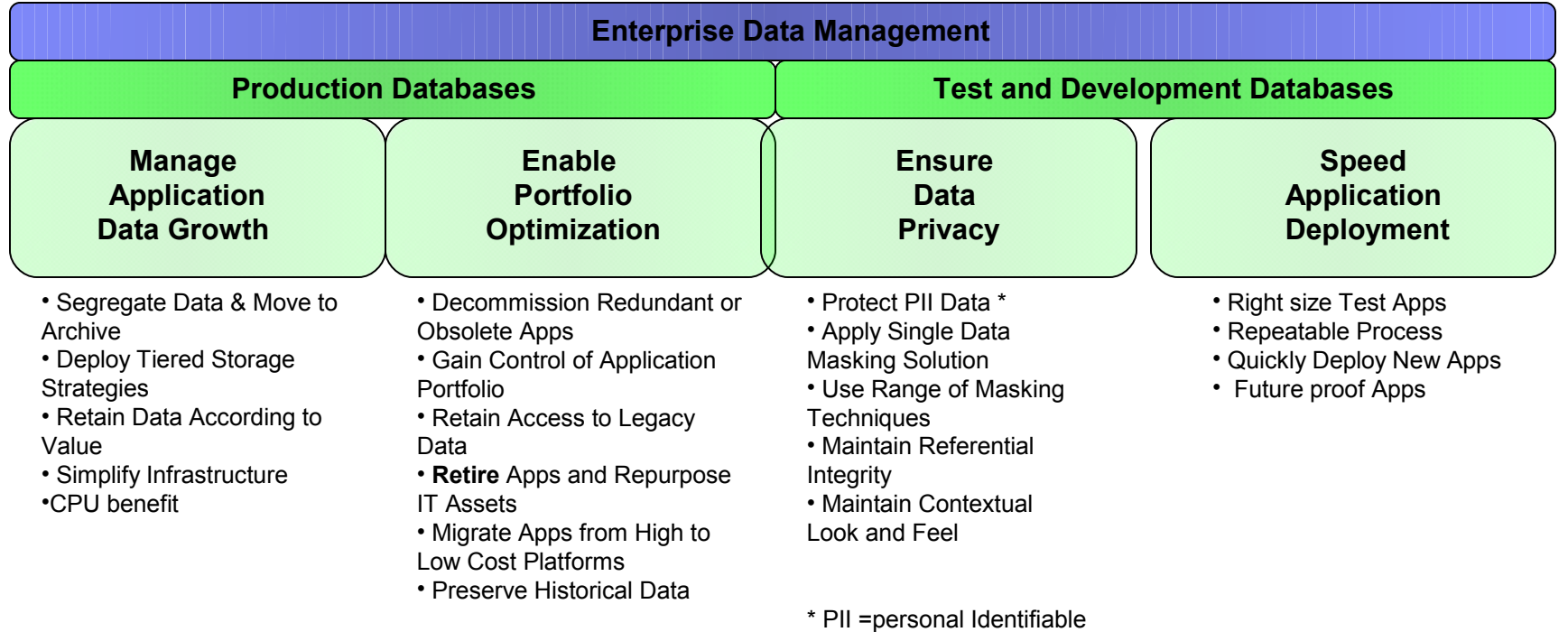

Information

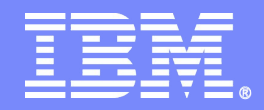

#### *Information On Demand featuring IBM™ Optim*

**Optim z/OS TDM/DP DB2 / Legacy (VSAM,QSAM,IMS)**

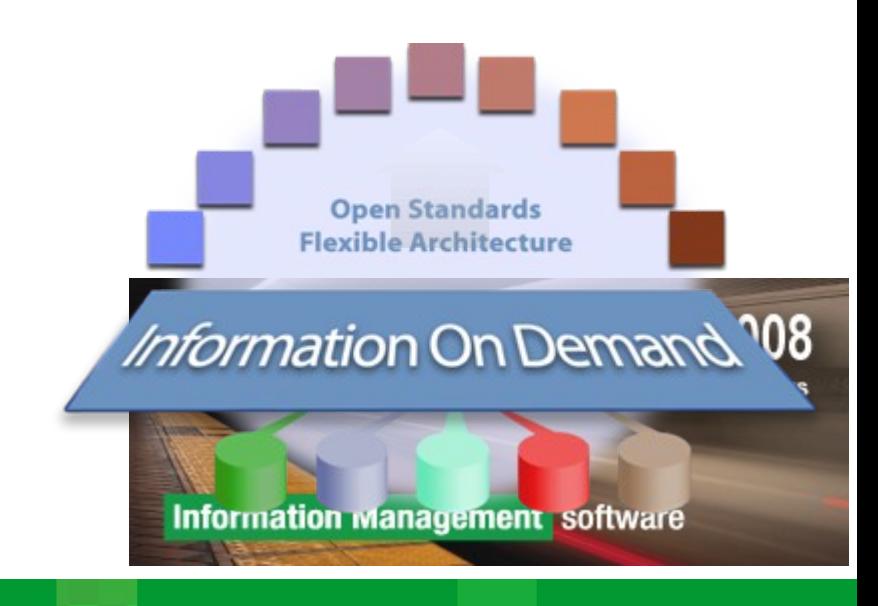

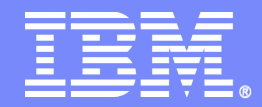

# **Optim z/OS TDM/DP**

Product Overview

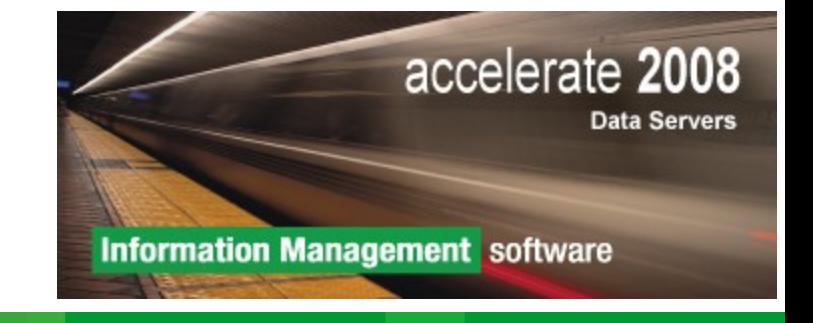

IBM Software Group | Information Management software

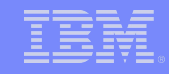

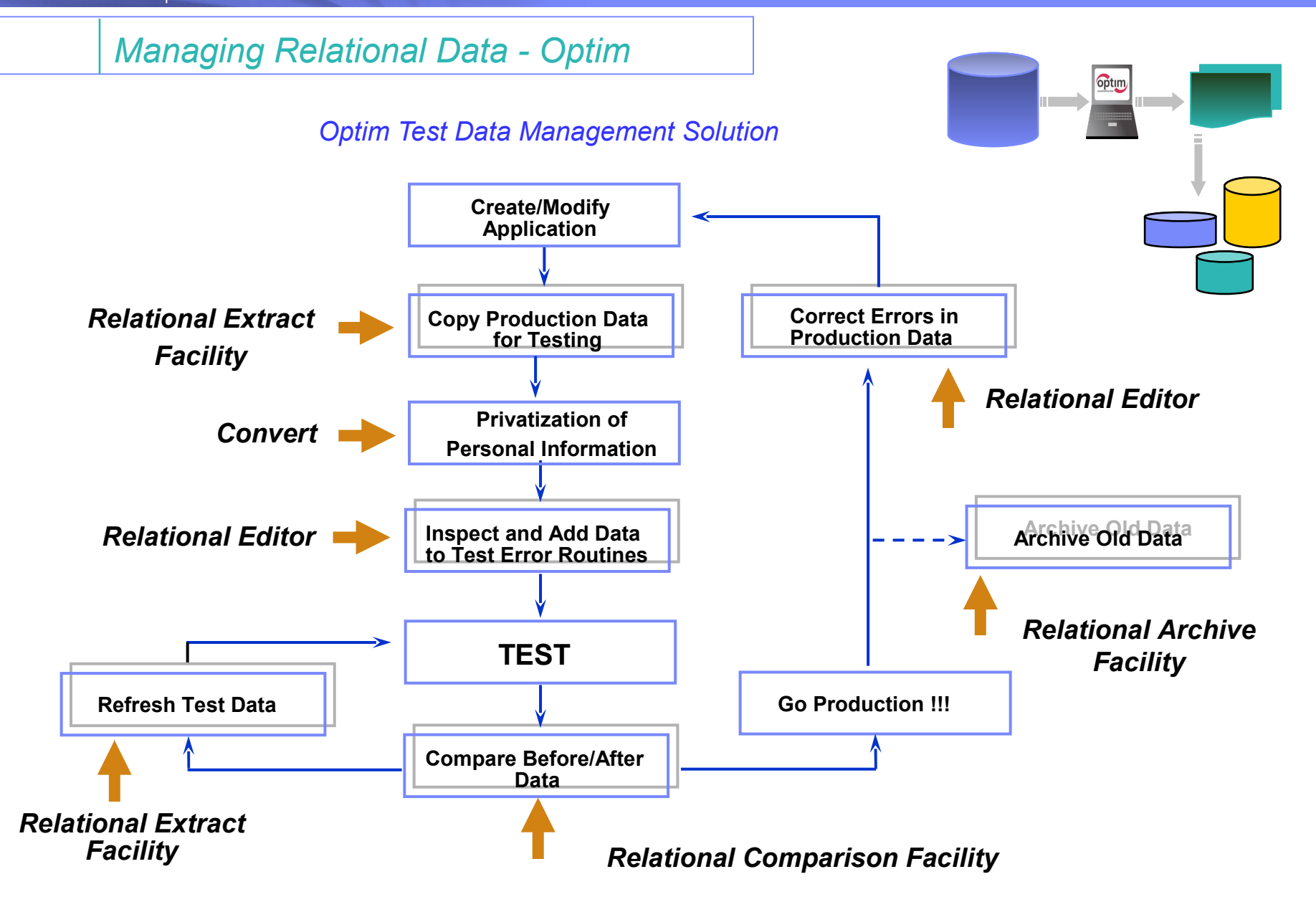

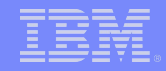

#### *Optim™ Test Data Management Solution*

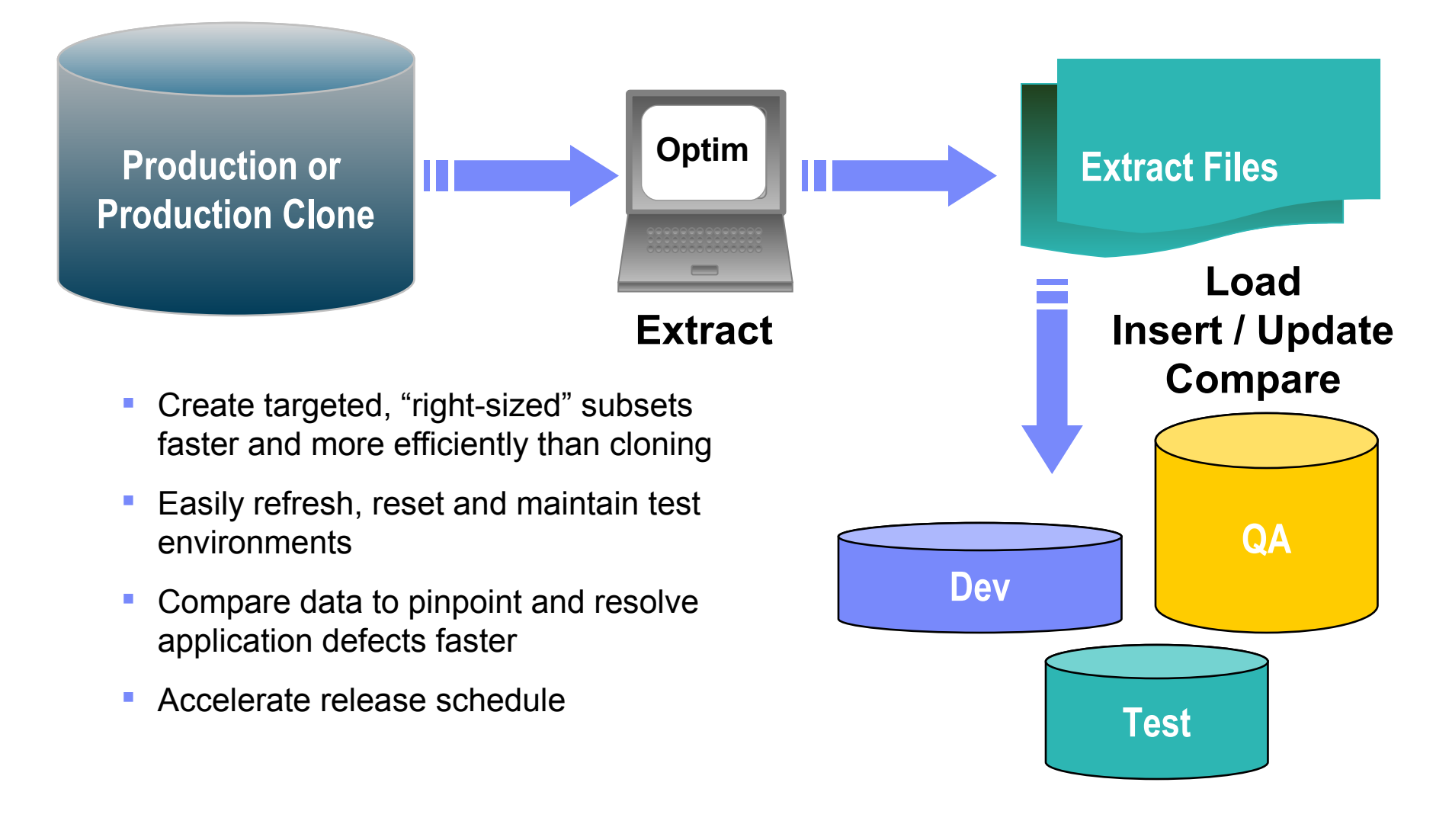

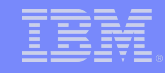

#### Optim z/OS TDM/DP

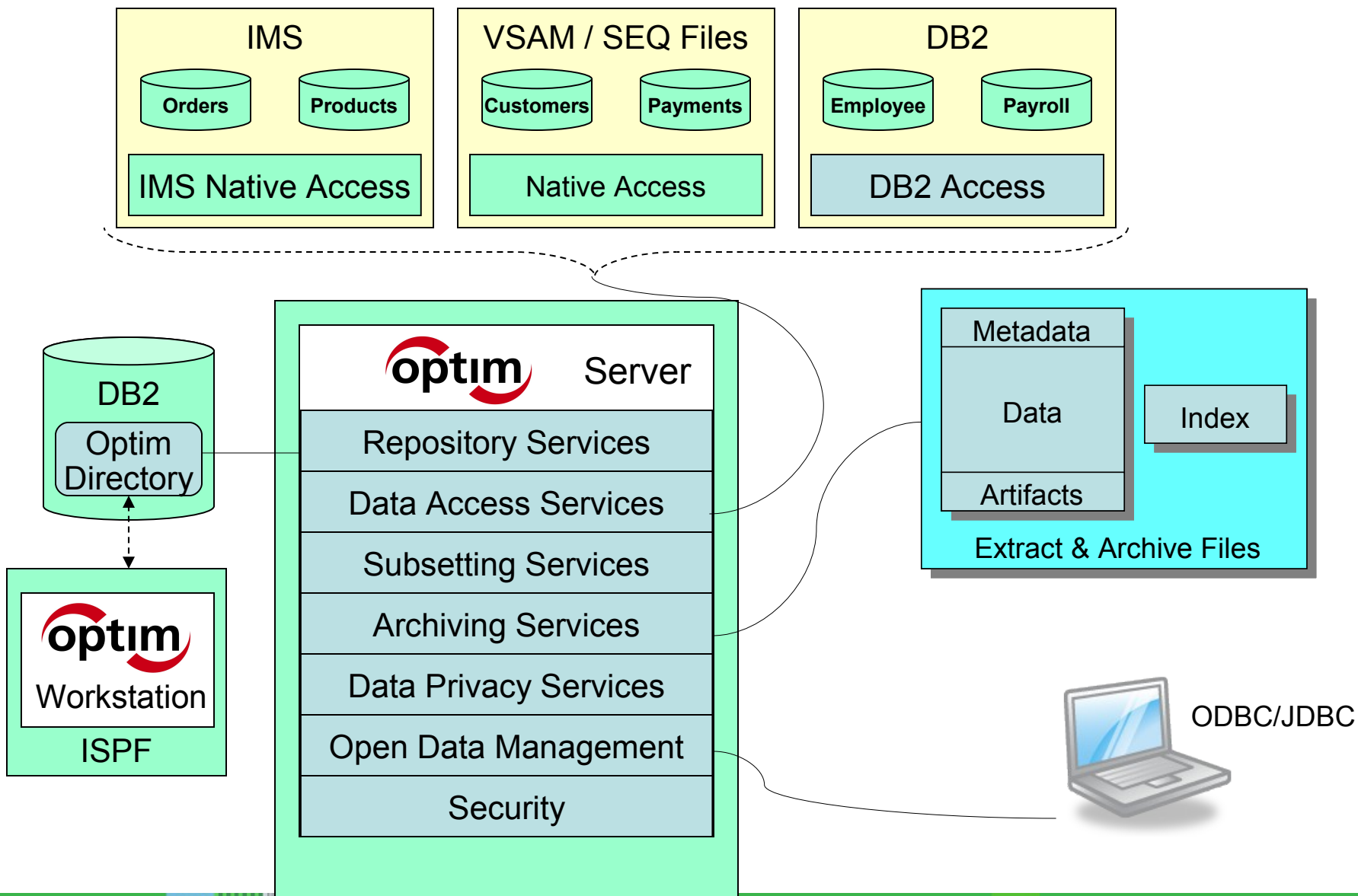

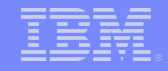

#### Sample OPTIM z/OS TDM

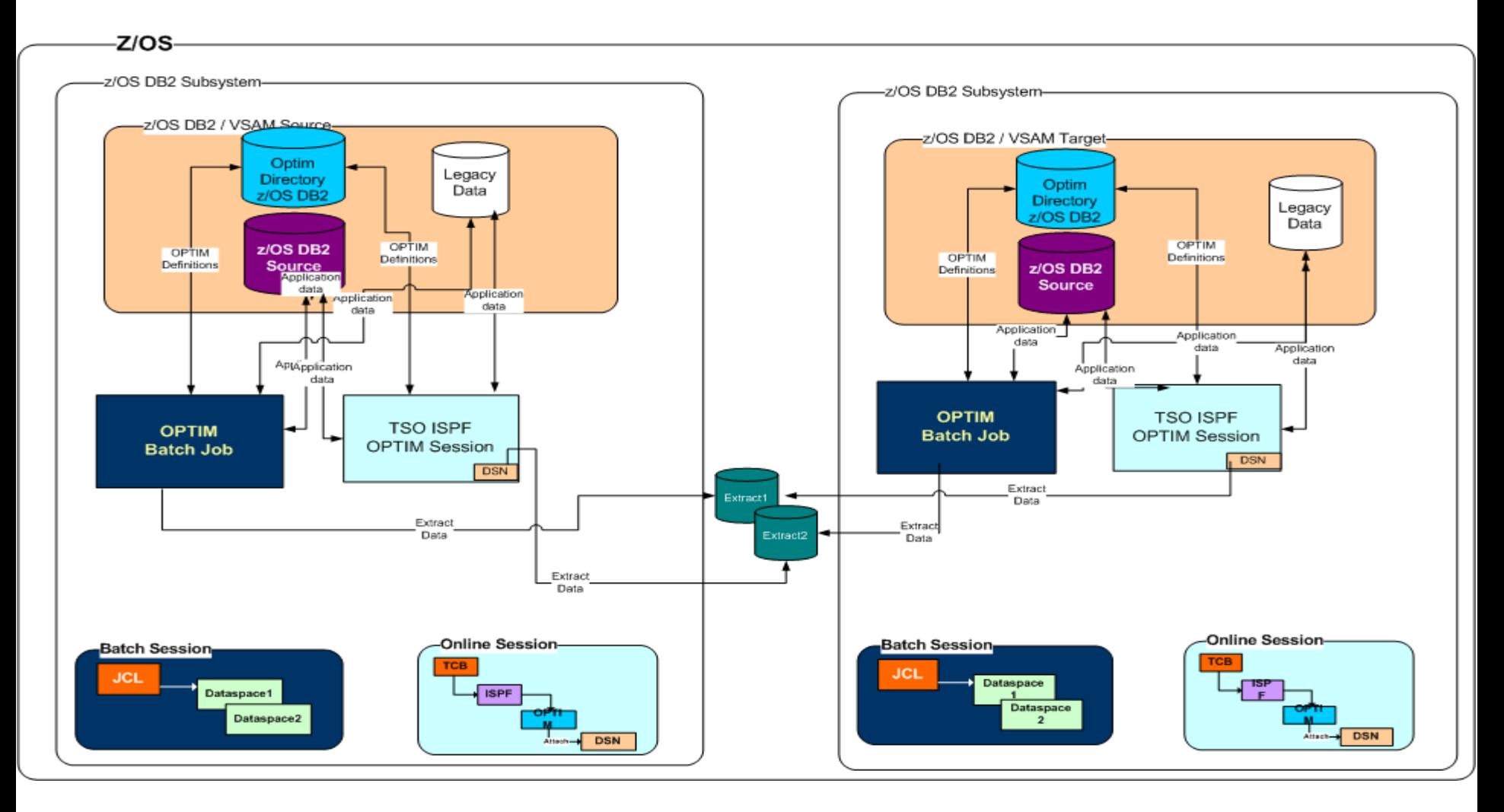

#### *OPTIM Relationships*

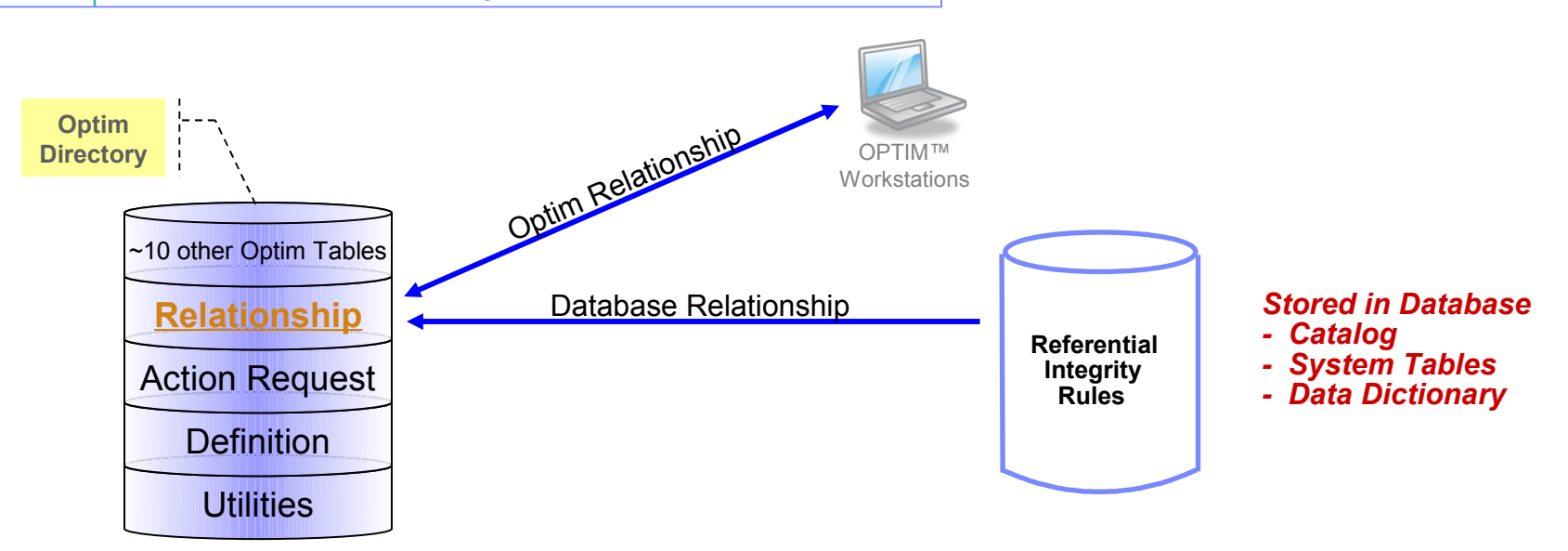

- **Database Relationship** 
	- Database defined Referential Integrity rules
	- Dynamically read DB catalog at run time
- Optim Relationship
	- Import DDL from data modeling tools or Define manually
	- Can be a Data Driven Relationship
	- Does not require primary-key
	- Cross Database relationship

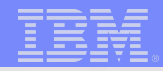

# Questions

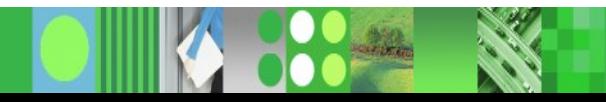

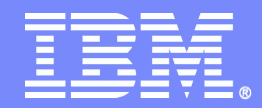

## **The Relational Extract Facility**

**DB2 / Legacy** 

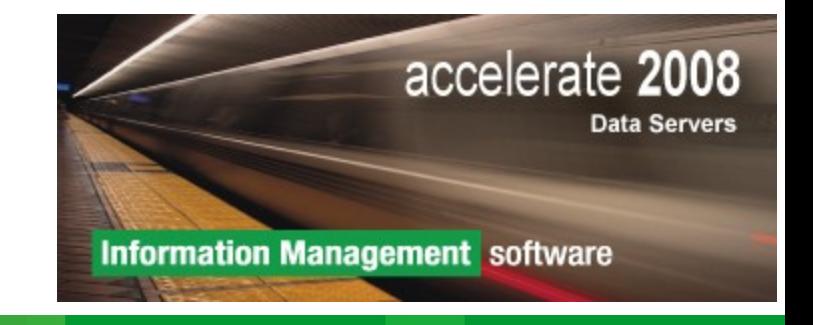

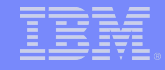

#### **Test Data Management Process**

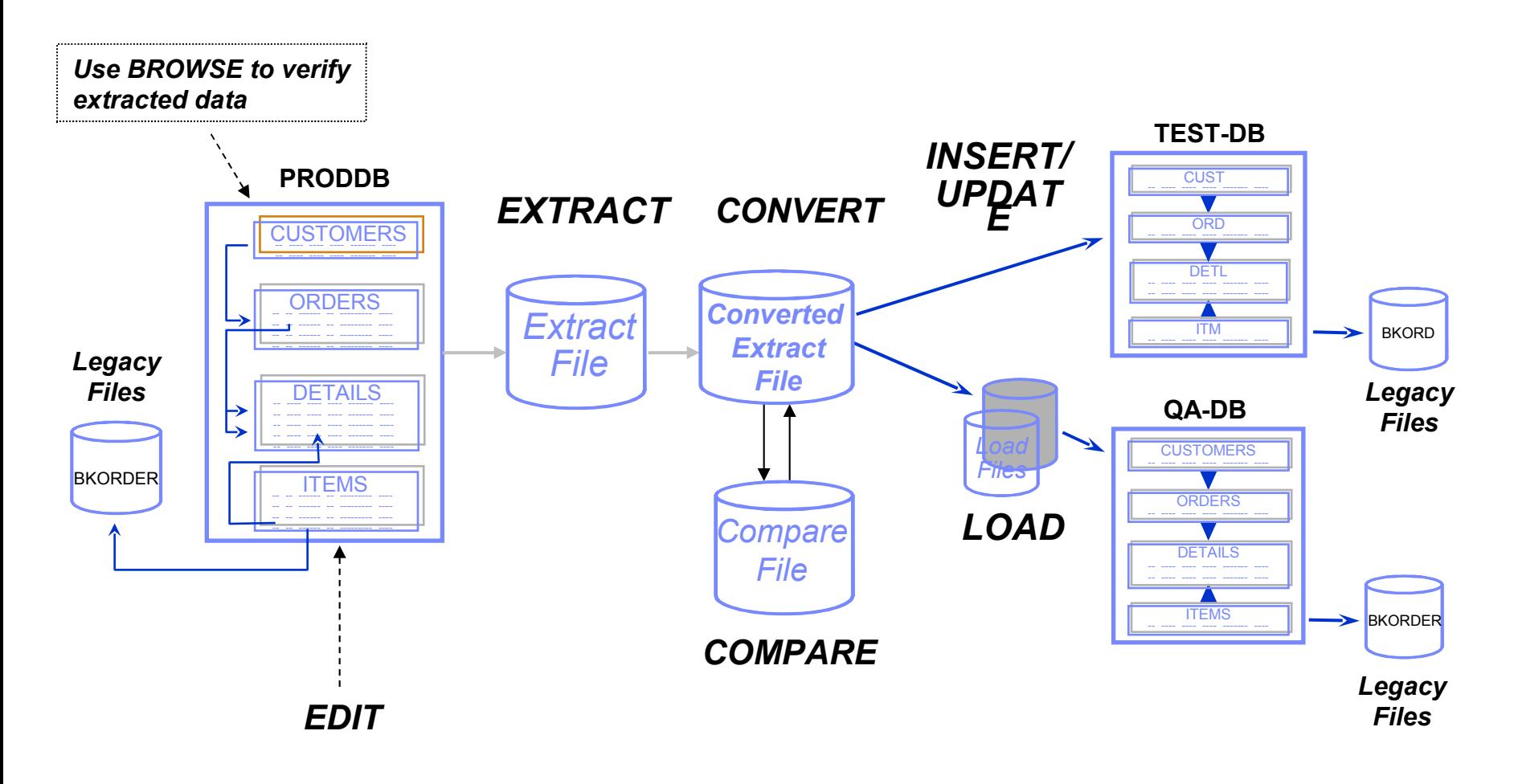

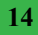

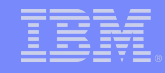

### *Defining the Extract process*

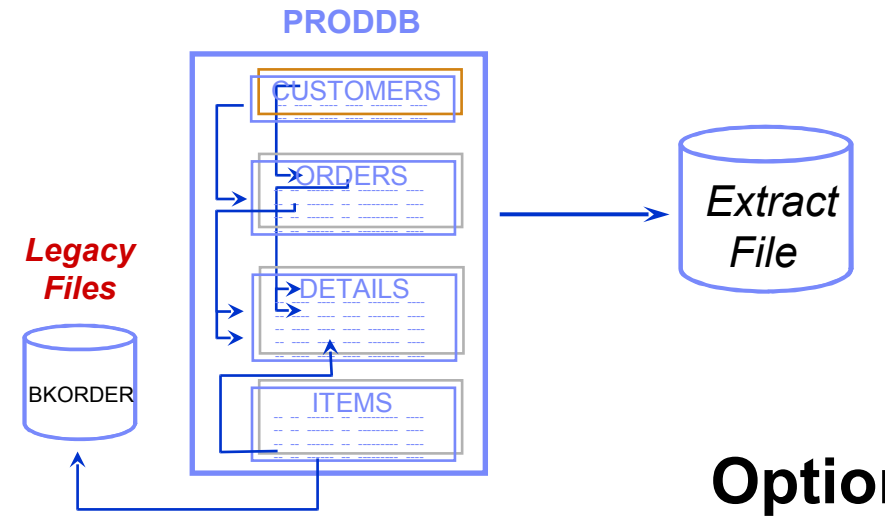

Required:

- List of tables
- Start Table

#### **Optional:**

- **Selection criteria**
- **Random selection factor**
- • **Point and Shoot**
- **Relationship**

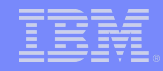

#### *Extract Process*

#### *Extract Parameters*

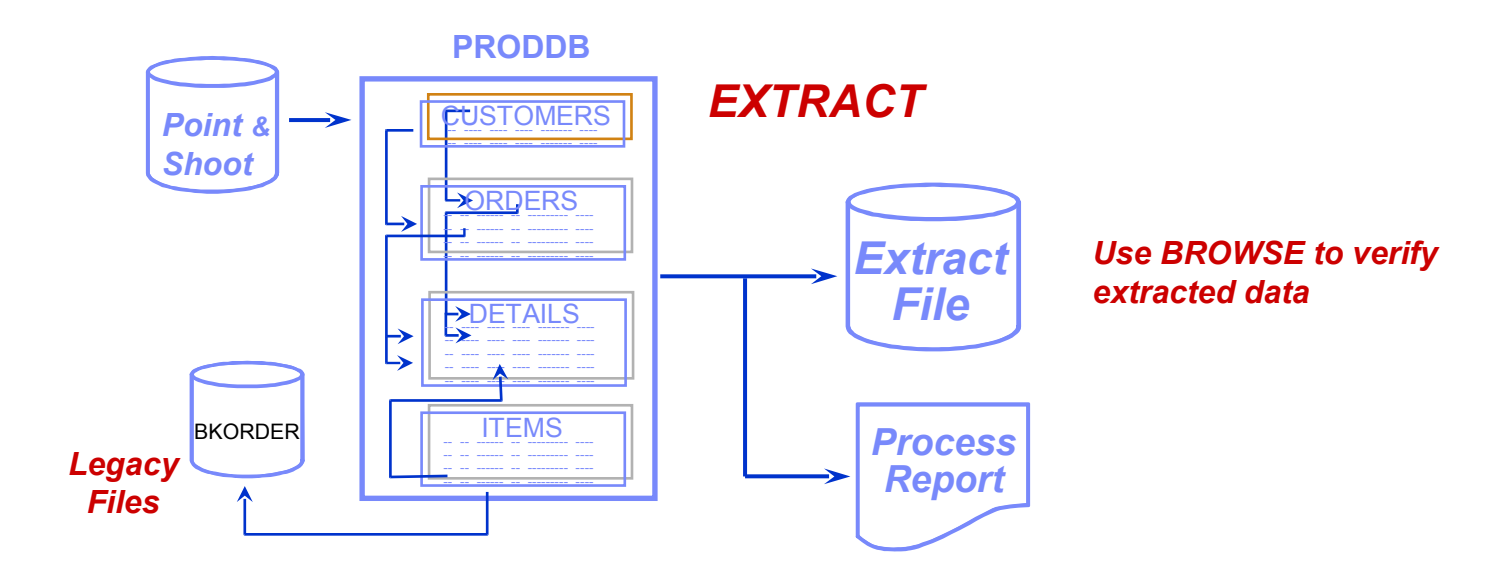

- **Extract from source tables using DB2 or** image copy using UNLOAD / HPU
- **Extract data and/or object definitions**
- **Execute Online or Batch**

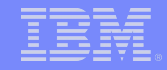

#### *Extract - Federated Data Support*

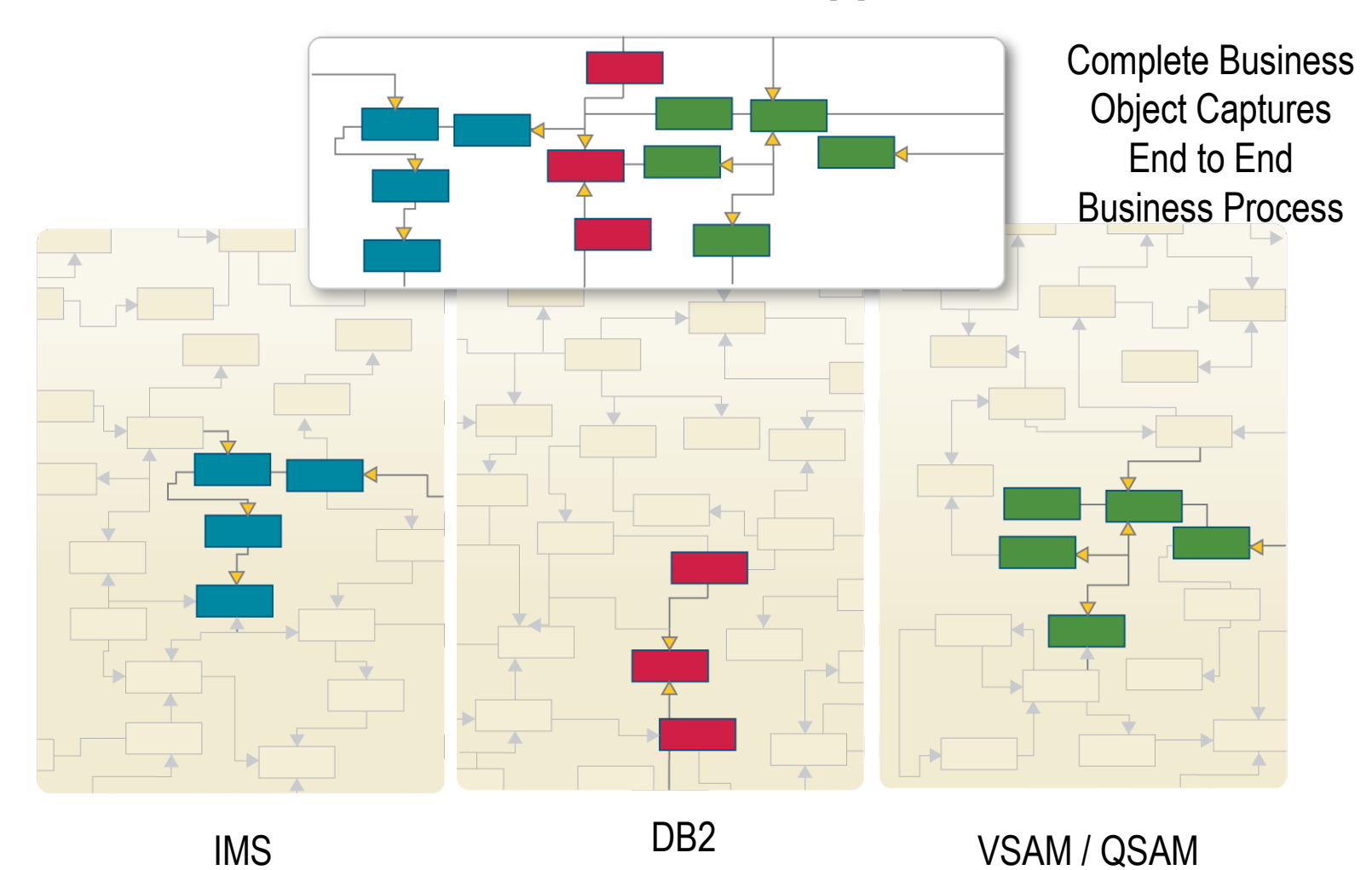

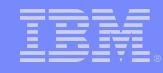

#### **Federated Extract**

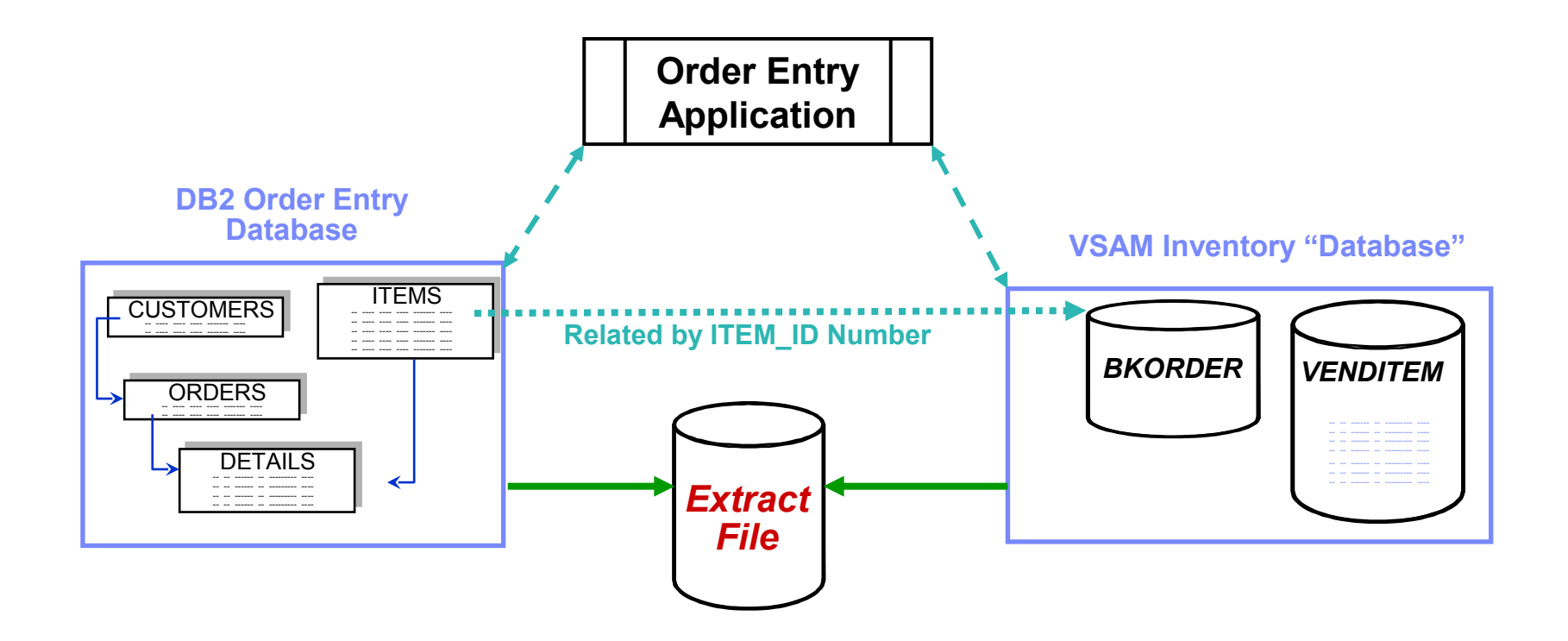

#### **Combining DB2 and Legacy Data**

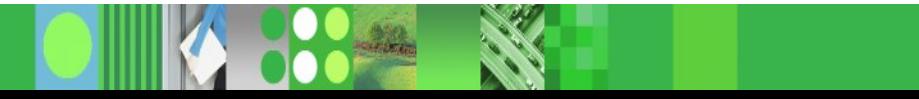

#### *What is an Optim Legacy Table Definition?*

- **Defines physical layout of legacy data**
- **Created from COBOL or PL/1 copybook (or manually)** 
	- Associated with Sequential or VSAM dataset
	- Definition stored in the OPTIM Directory
- Relate via Optim Relationship to other legacy and/or DB2 tables
- **File treated as virtual DB2 table by any Optim process**

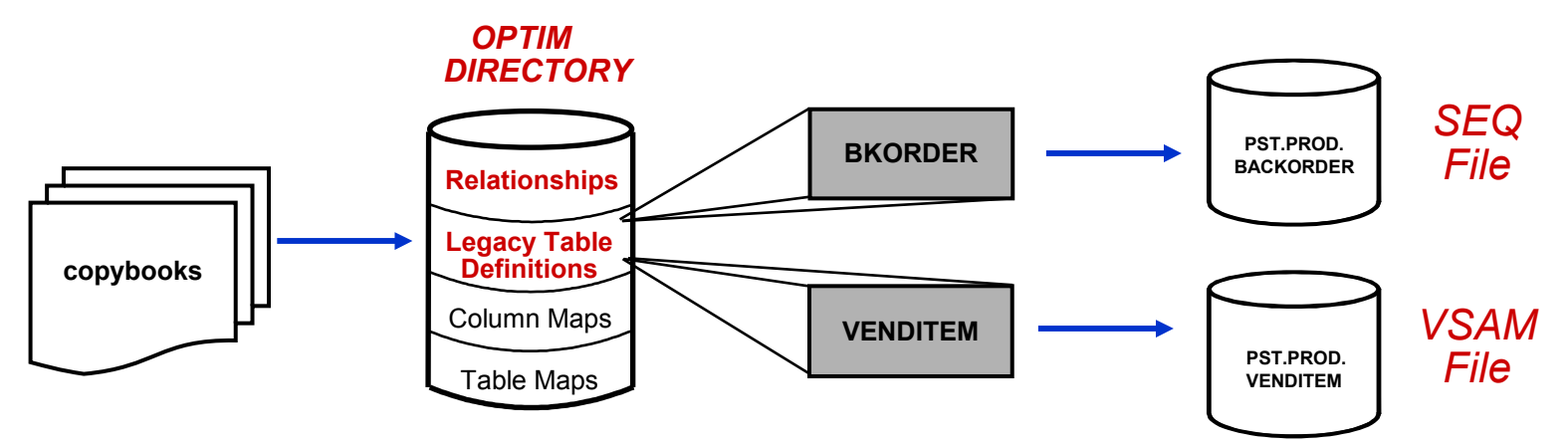

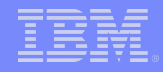

#### *Save Optim Objects/Processes*

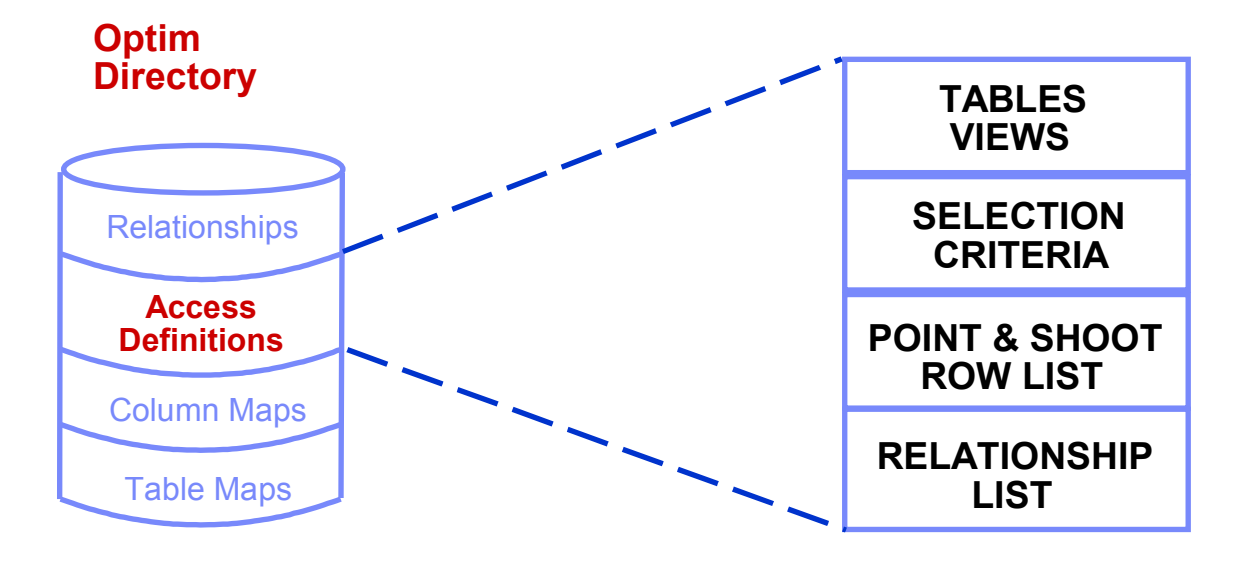

- **Created dynamically during extract definition then** saved or discarded
- **Created explicitly prior to extract**

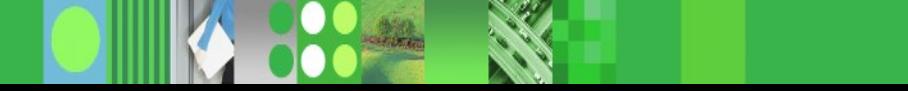

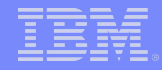

#### *Populate Destination Tables*

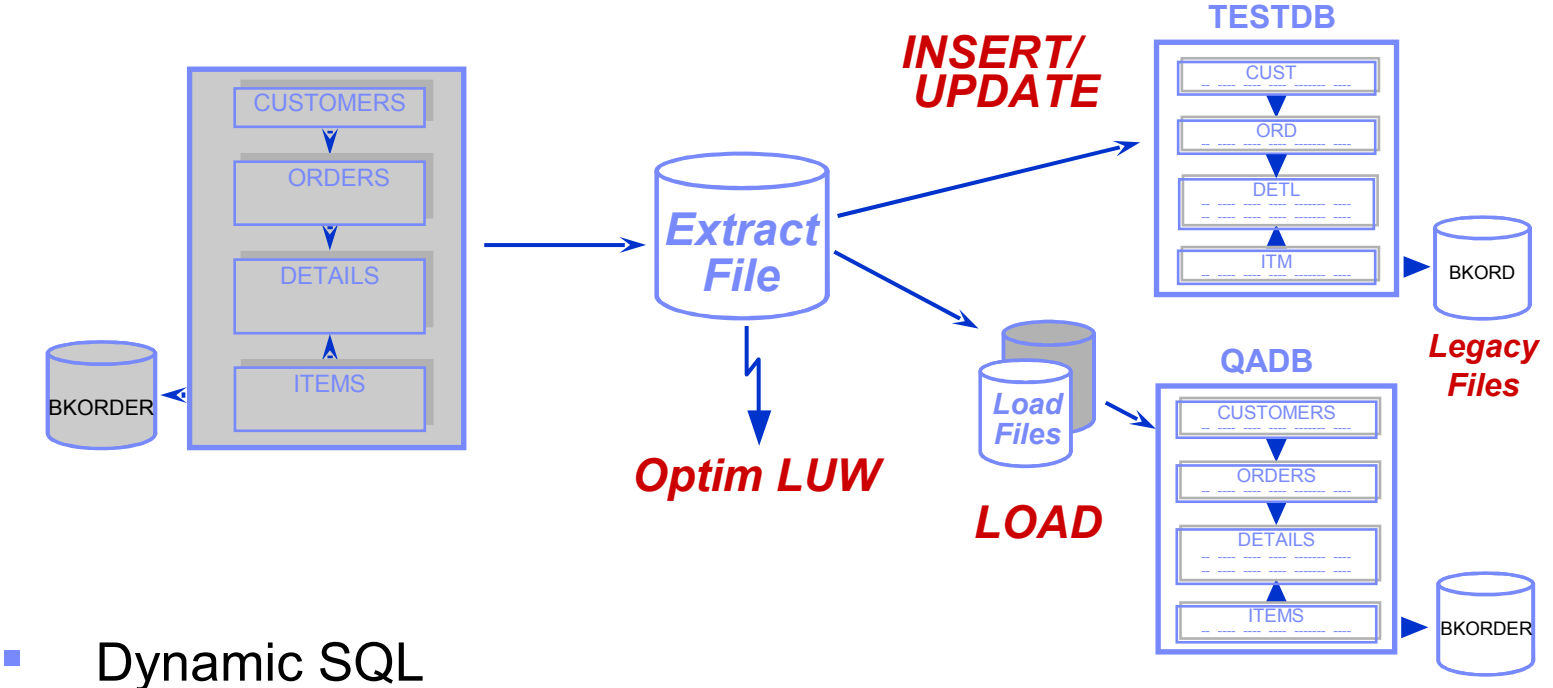

- 
- **Load utility for large volumes of data**
- Download to Client/Server RDBMS from MVS

*Legacy Files*

#### *Populate Destination Tables Table Map*

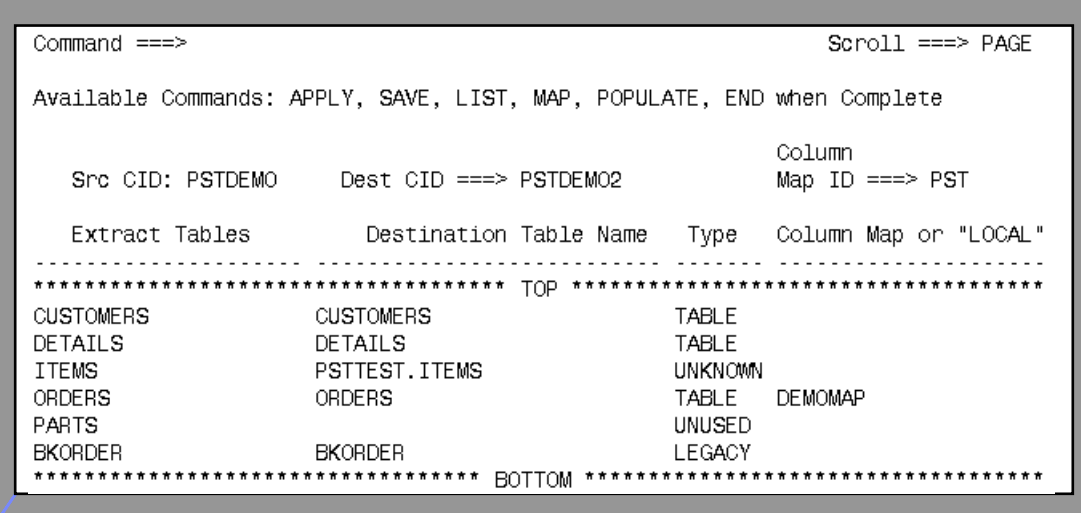

- **Table names need not match**
- **Change qualifier and/or table name**
- **Can be saved in PST Directory**

#### *Populate Destination Tables Column Map*

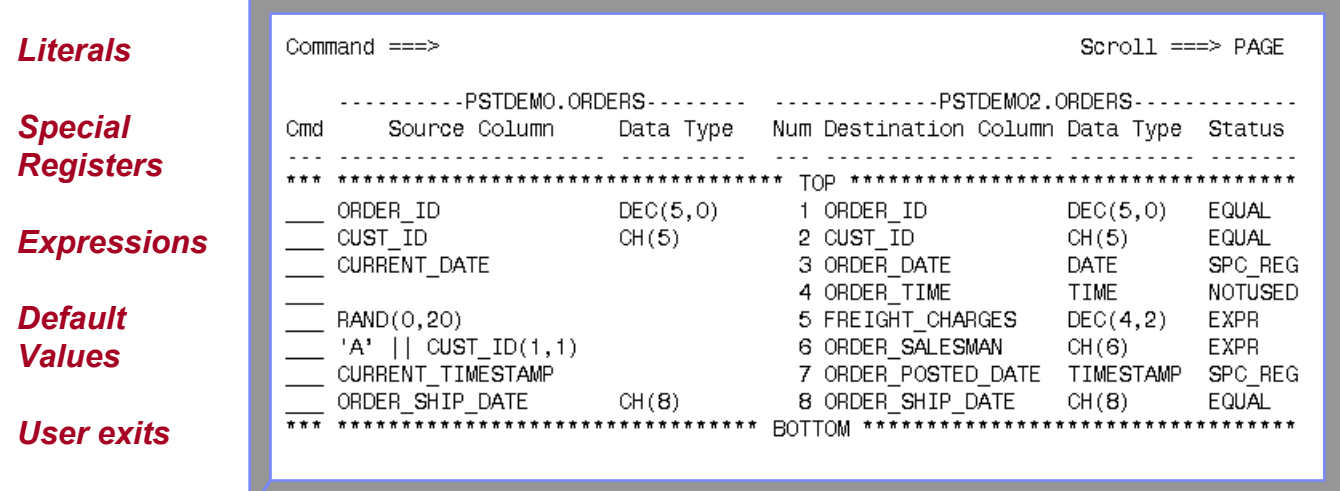

- **Nap unlike column names**
- **Transform/mask sensitive data**
- **Datatype conversions**
- **E** Column-level date aging

#### *Populate Destination Tables Creating New Tables*

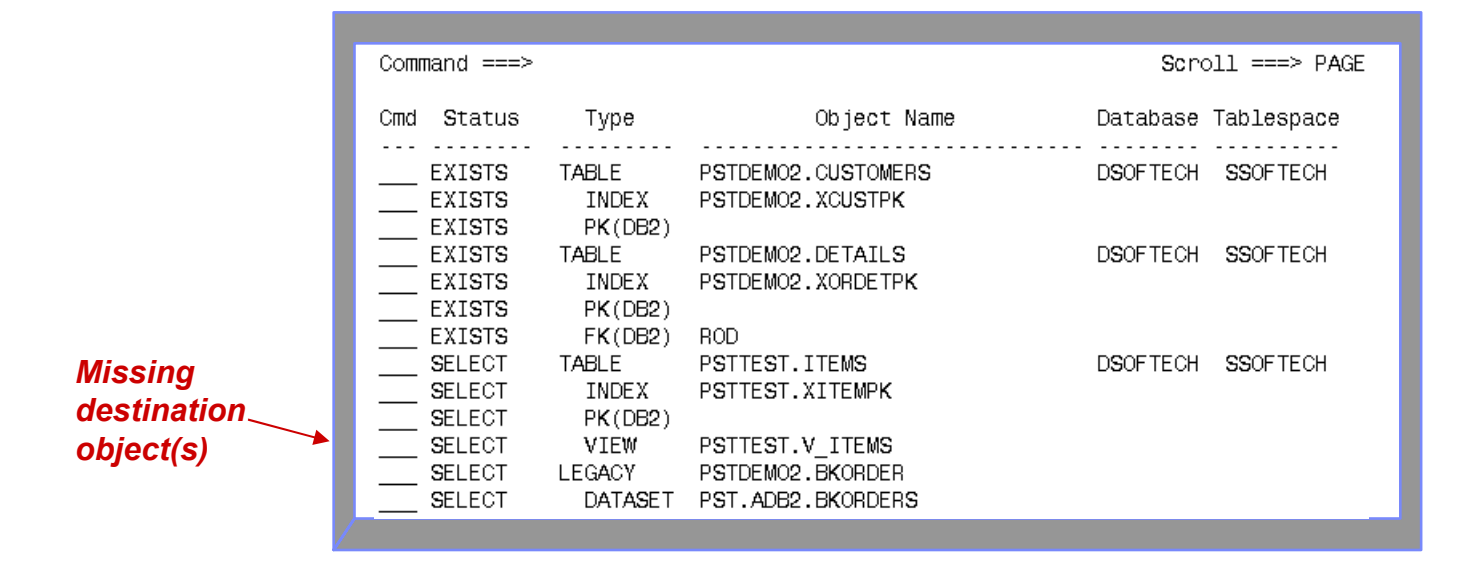

- Select destination object(s) to be created from source table definitions
- Functions include DROP, key conversion, and display of **SQL**

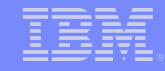

#### *The Relational Extract Facility Summary*

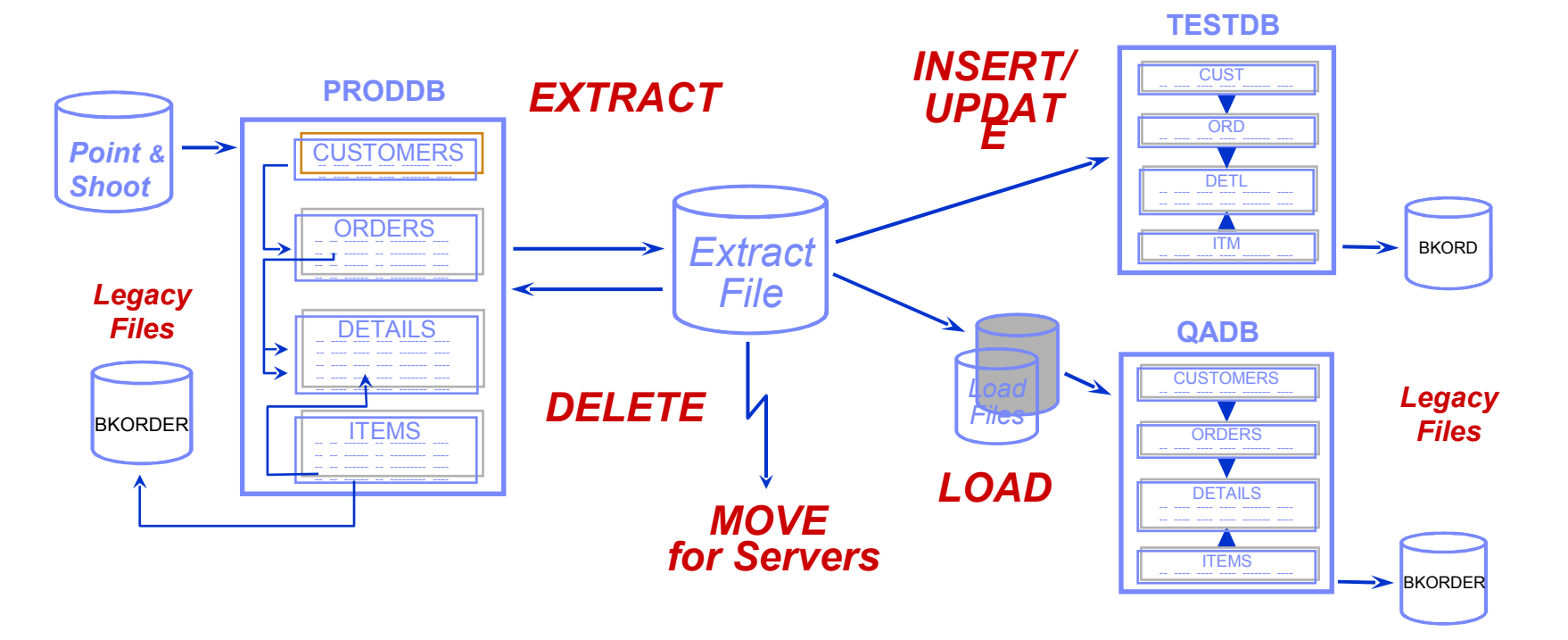

- **Creating and maintaining test data bases**
- **Subsetting corporate data for test access**
- **Populating decision support data bases**

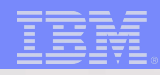

# Questions

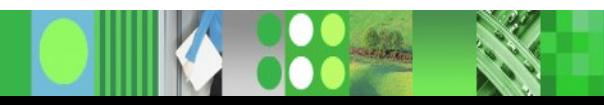

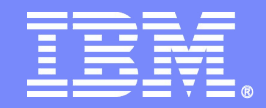

### **Batch Processing**

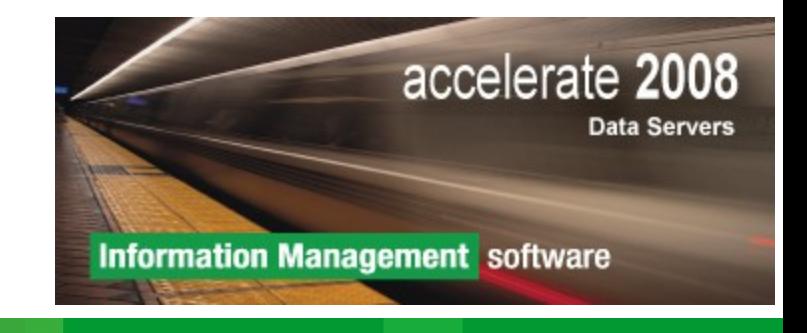

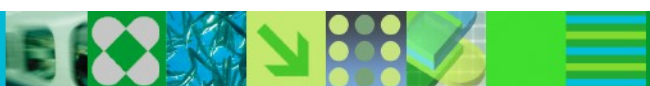

#### *Batch Utilities Overview*

#### **Types of utilities**

#### – **Processing Utilities**

- **Automate processing**
	- **Archive**
	- **Search, and Restore**
	- **Extract**
	- **Load / Insert**
	- **Compare**
	- **Restore / Selective Restore**
	- **Convert**

#### – **Maintenance Utilities**

- **Retrieve information from PST Directory**
- **Maintain PST objects in the Directory**
- **Manage Archive File entries and files**
- **Migrate PST objects**
- **Archive File Entries and Files Maintenance Control Statements**

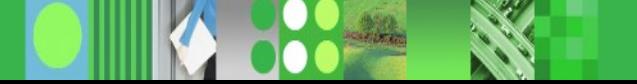

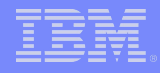

Examples:

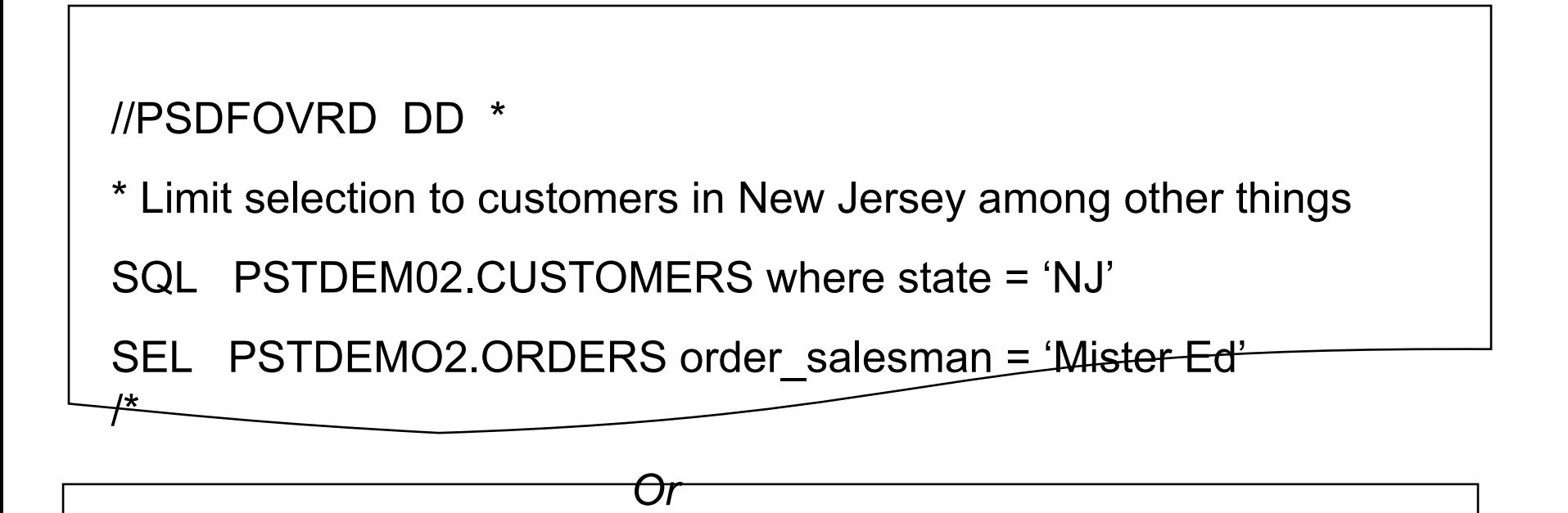

//PSDFOVRD DD DSN=PST.SAMPLE.OVRD, DISP=SHR

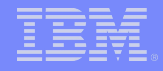

Example:

//PSDFOVRD DD \*

\*Example Override Statements for Extracts

DEFCID PSTDEMO2

SEL CUSTOMERS STATE='NJ'

SQL CUSTOMERS ZIP=08540 OR ZIP=08530

GROUP STATE VALUES=10 ROWS=20

UNKNOWN ALLOW

/\*

**Example** Use the following statement to create an Extract File named

PSTUSER.EXTRACT.CUST, using the Access Definition PSTUSER.AD.CUSTOMERS.

This example also uses selection criteria and executes the UNLOAD PLUS utility.

*EXTRACT*

*ACCESS\_DEFINITION PSTUSER.AD.CUSTOMERS EXTRACT\_FILE (DSNAME PSTUSER.EXTRACT.CUST) SELECT (PSTUSER.CUSTOMERS, AND, AGE, GR, 21, AREA, EQ, 'WEST')*

*UNLOAD\_UTILITY BMC*

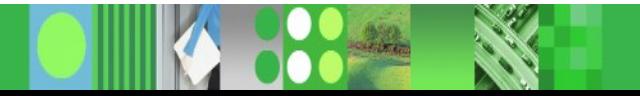

**Example** The following is an example of INSERT batch statement usage.

To insert the contents of the Extract File PSTUSER.DISC, use INSERT ONLY processing, and delete all rows from the tables before inserting the new rows, specify:

*INSERT EXTRACT\_NAME PSTUSER.DISC CONTROL\_FILE (DSNAME PSTUSER.INSCTRL) TABLE\_MAP PSTUSER.MAP9 PROCESS\_MODE INS DELETE\_BEFORE\_INSERT TABLE*

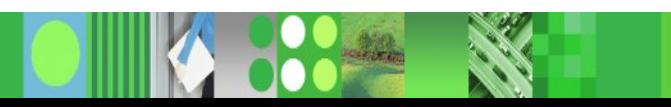

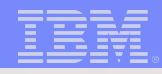

# Questions

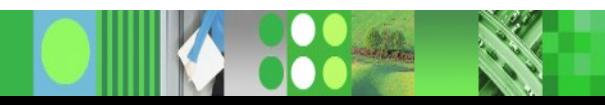

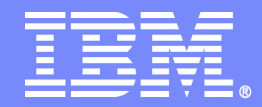

## **The Relational Editor**

**ACCESS for DB2 EDIT for Servers**

**KON 888** 

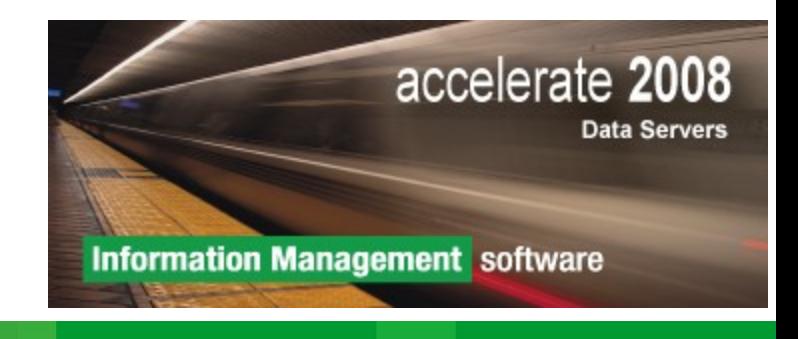

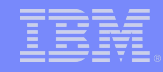

### *Optim's Relational Editor*

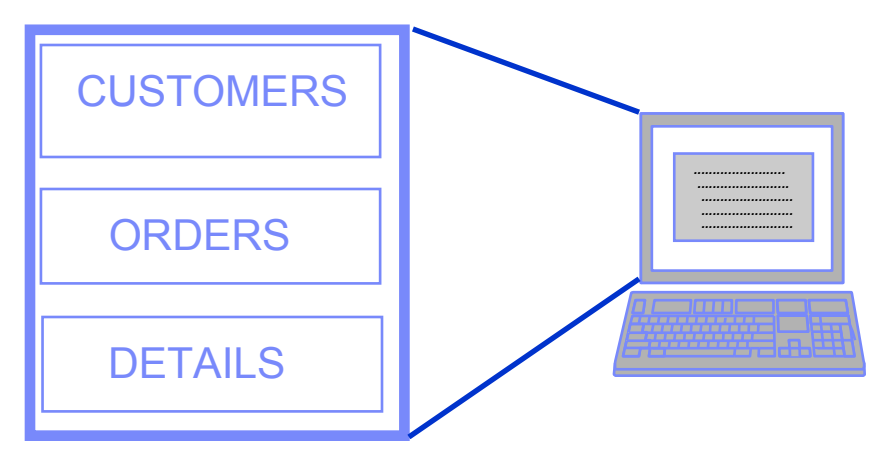

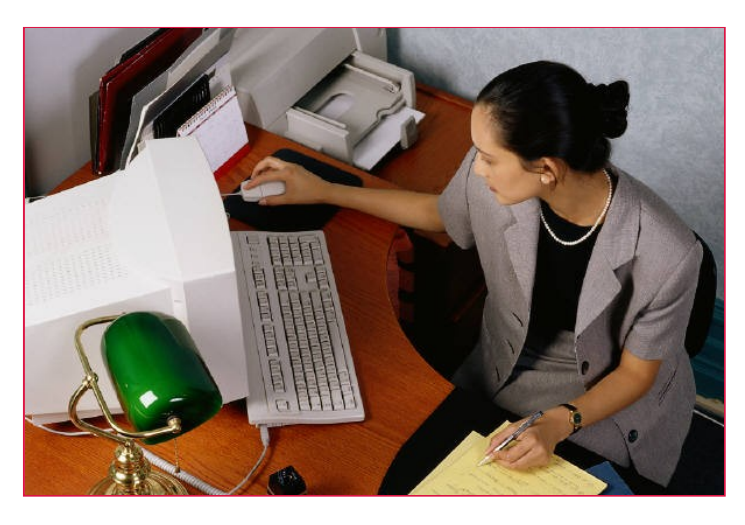

- **Uses DBMS or Optim Relationships**
- **Examine and understand related data from multiple tables and databases**
- **Edit, Delete or Insert data to test application logic**
	- **Correct bad data User Authority in each DBMS manages authorities**
		- **Audit trail optional by site or by user**

#### *Access for DB2 - The Solution*

- **Dynamic join to related tables and views**
- **Simultaneous browse, update, insert, and delete of** related data from multiple tables
- **ISPF-like editing commands**
- **Extended backout capabilities**
- **Comprehensive reporting facility**
- **Edit/browse interface to Catalog**
#### *Browse/Edit a Table*

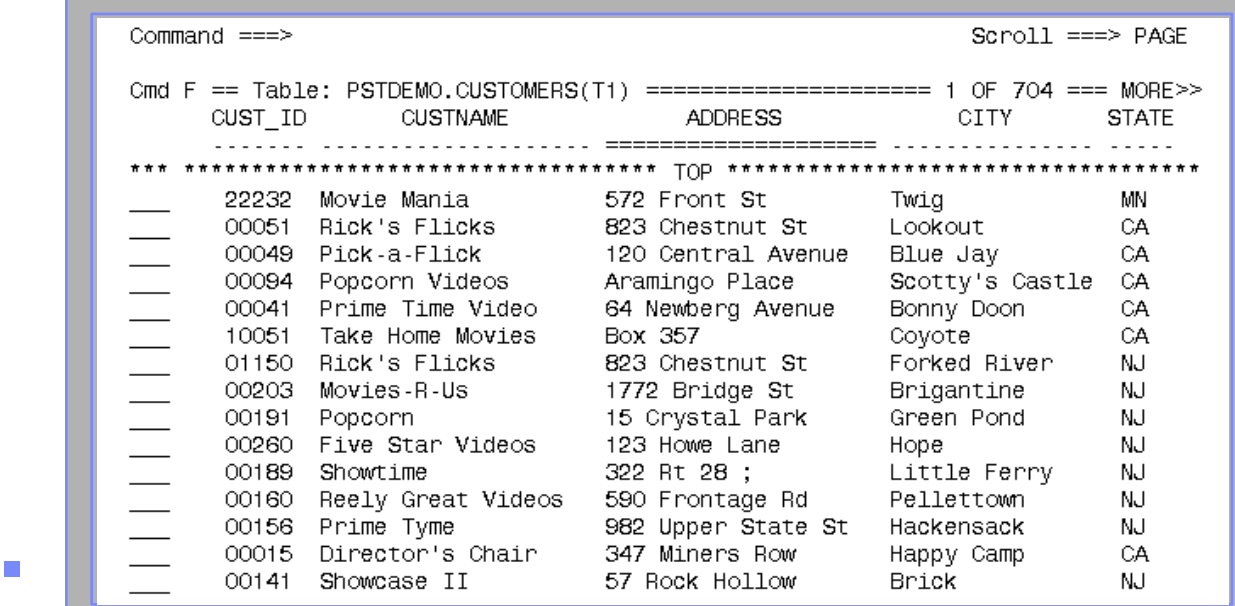

– SORT, HEX, sidelabel/columnar format

**All DB2 access authority enforced** 

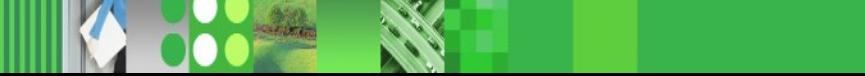

#### *Joining to Another Table*

# JOIN [table]

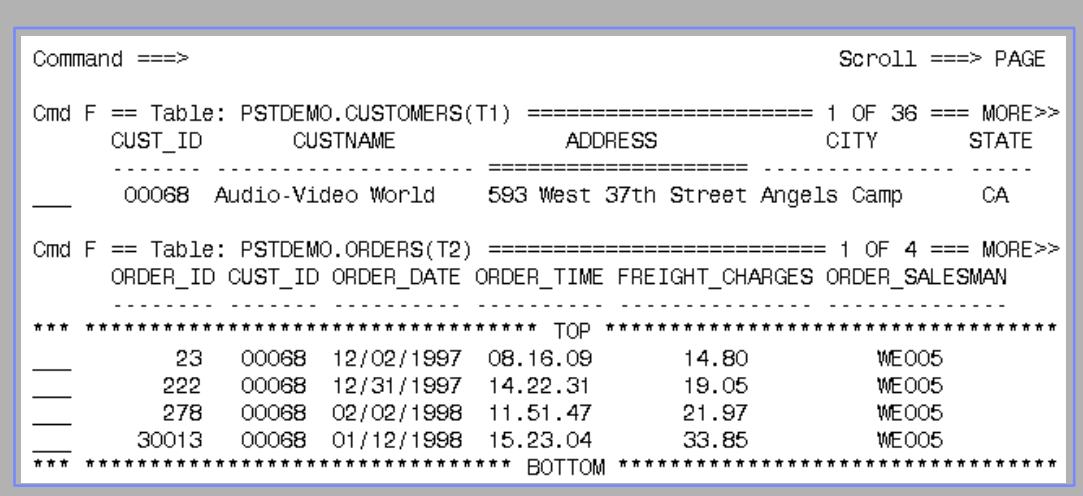

- **Simultaneous edit/browse of data**
- **Scroll of higher-level table automatically** synchronizes all lower-joined tables

#### *Audit Trail of Updates*

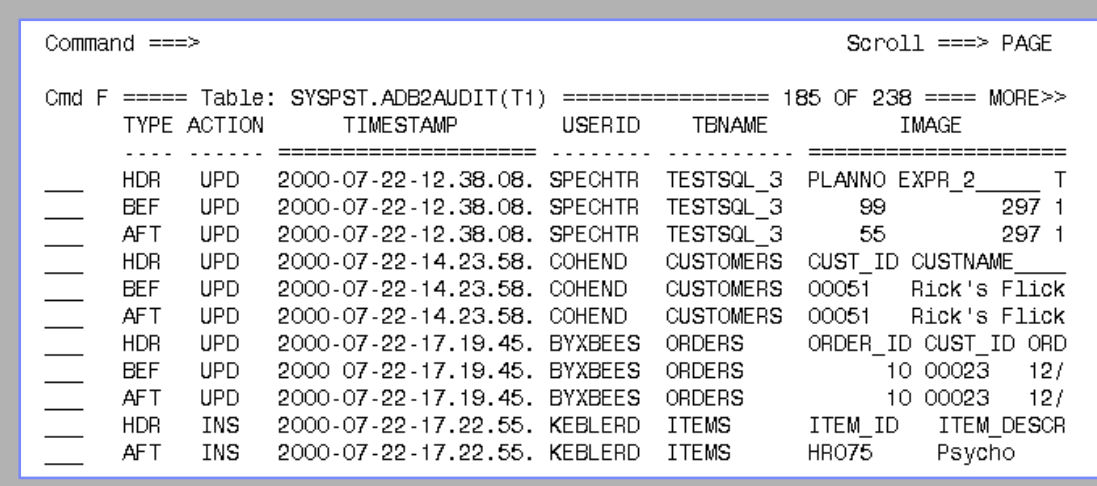

- **Audit facility can be activated as SITE or USER option**
- **Table ADB2AUDIT can be browsed using** *Access for DB2*

#### *Interface to Embedded SQL*

- **Special ISPF edit commands to manipulate SQL** embedded in a program
- **ADB2EXPL executes DB2 EXPLAIN**
- **ADB2PREP executes DB2 PREPARE**
- **ADB2EXEC executes DB2 EXECUTE** 
	- SELECT automatically invokes Access
	- Prompt screen displayed for host variables
	- END returns to ISPF edit

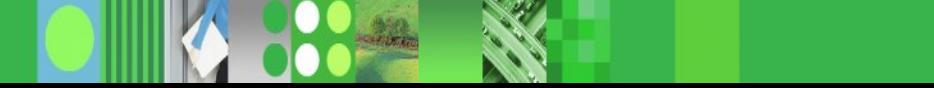

*Access for DB2 The Programmer's Solution*

 *Access for DB2 helps you to:*

- **Understand the data for your application**
- **Create data values to test program logic**
- **Inspect/correct data that is causing problems**
- **Verify execution results**

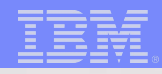

# Questions

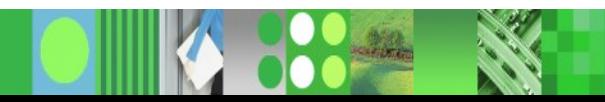

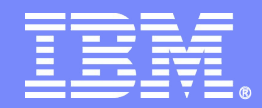

# **The Relational Comparison Facility**

**COMPARE for DB2 COMPARE for Servers**

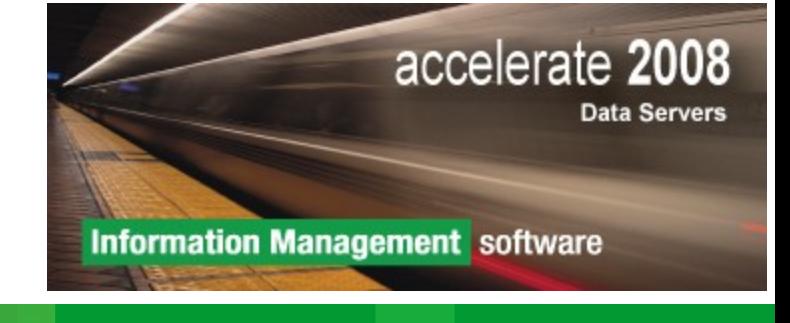

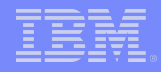

# *Compare for DB2 The Relational Comparison Facility*

- **Compare the "before" and "after" data from an** application test
- **Compare results after running modified** application during regression testing
- **If Identify differences between separate** databases
- **Audit changes to a database**

## *Compare for DB2 The Relational Comparison Facility*

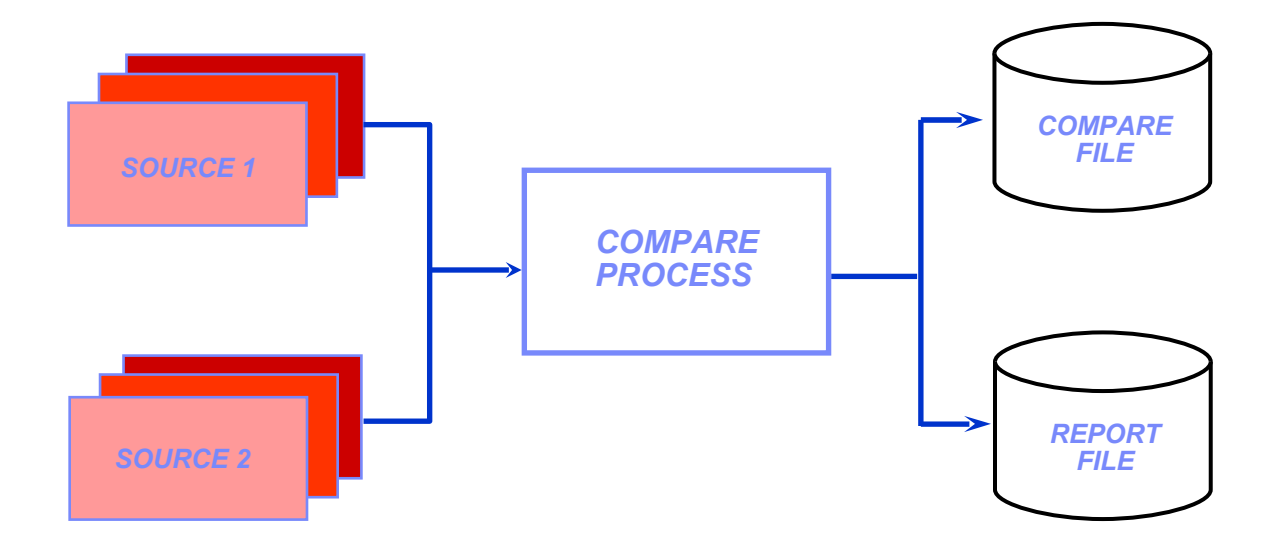

- **Single-table or multi-table compare**
- **Creates compare file of results**
- Displays results on screen, in a report, or both

## *Compare for DB2 Compare Input Sources*

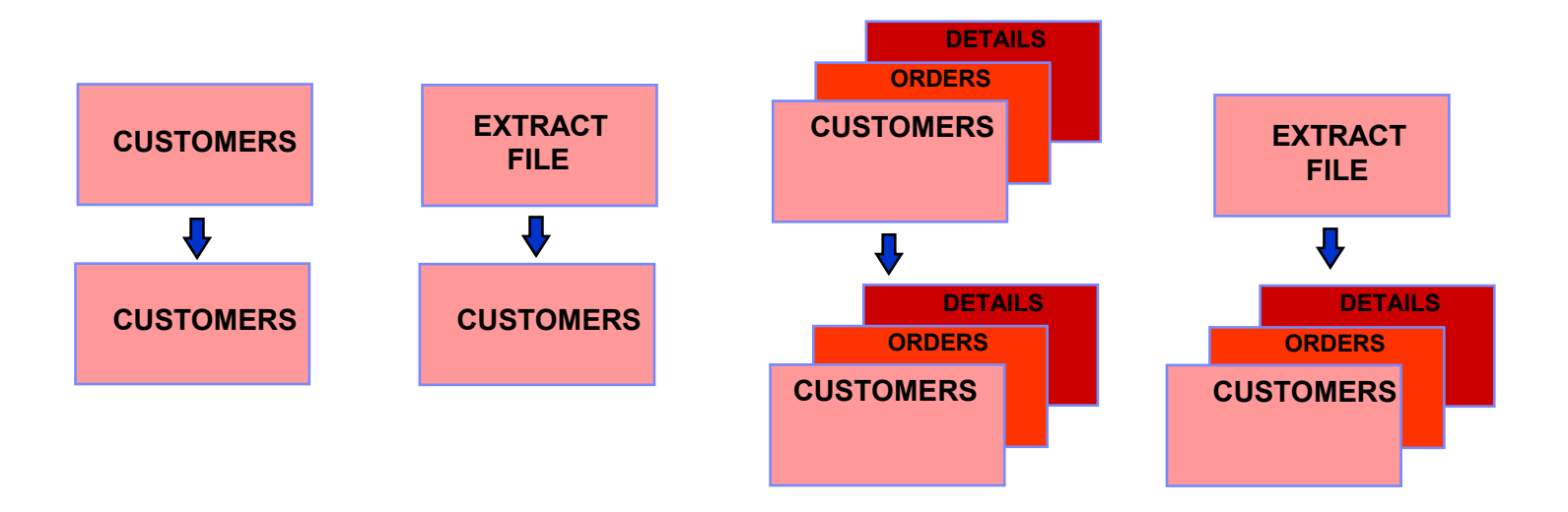

- **Single tables**
- Sets of related DB2 tables
	- Selection criteria can be applied to DB2 tables
- **Extract Files**

**46**

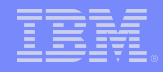

# *Compare Sources Finding the Matching Rows*

 *The Match Key is the set of columns used to match rows between sources*

- **Uses the DB2 or PST primary key (if defined)**
- Otherwise, prompts to define a list of columns
- **Definition is 'local' to this compare**
- **Column name(s) used for match are highlighted when** browsing Compare File

## *What if the Table Names Are Different? The Table Map*

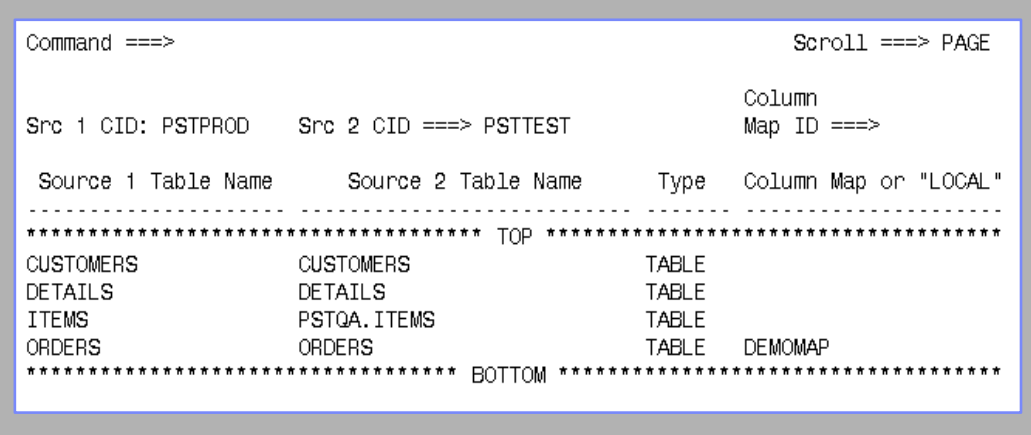

- **Allows mapping of different table names or creator-IDs**
- **Can be 'local' to this compare or saved in the PST** Directory for future use

## *What if the Column Names Are Different? The Column Map*

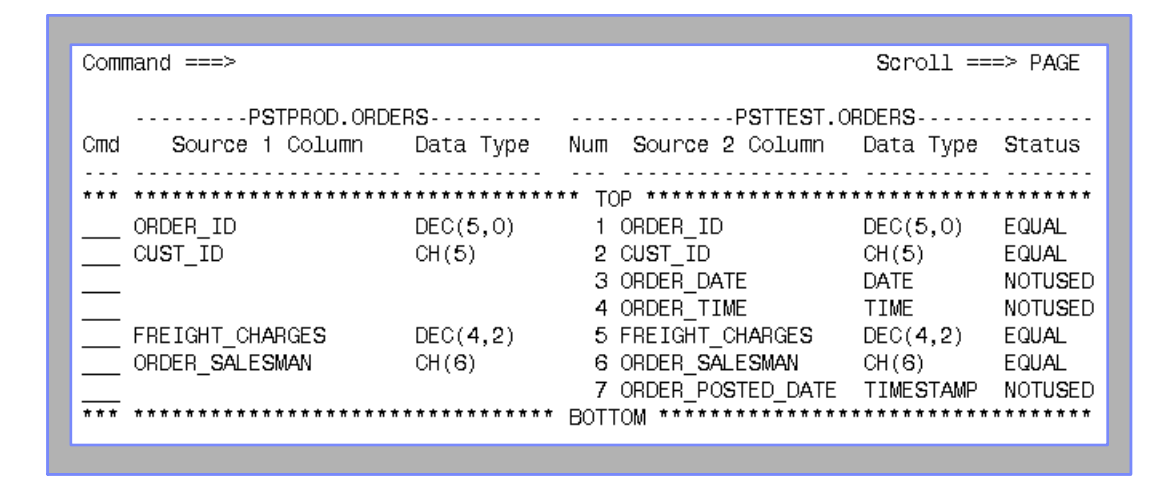

- **E** Correlates columns with unlike names
- **Eliminates columns from the compare**
- Can be 'local' to this compare or saved in the PST Directory for future use

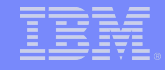

# *The Compare Definition*

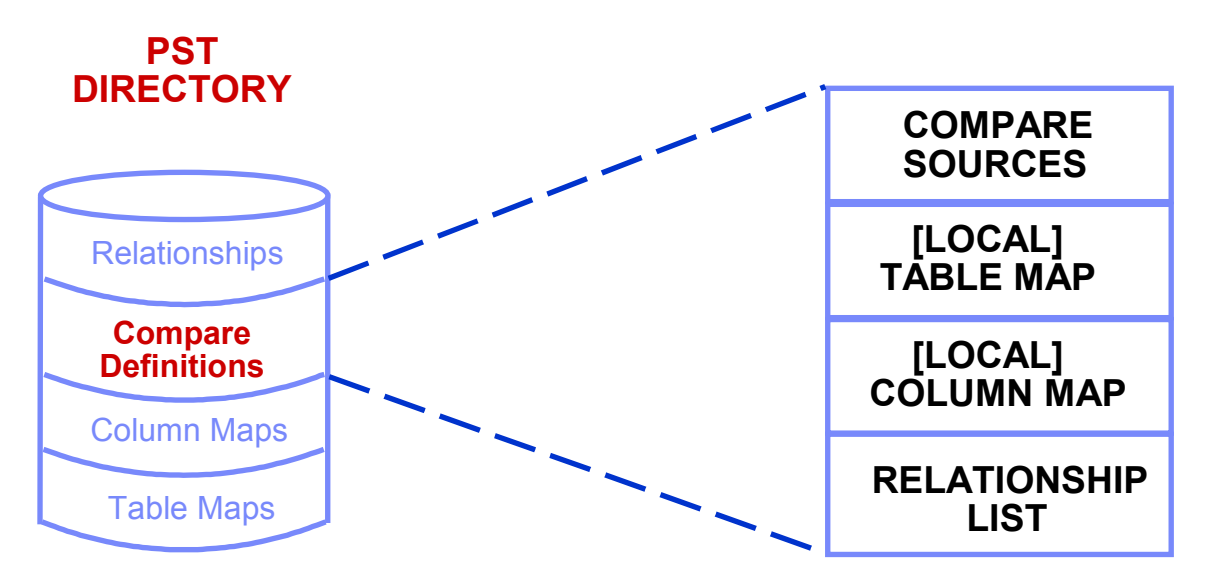

- **Created dynamically during compare definition then** saved or discarded
- **Created explicitly prior to compare**

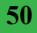

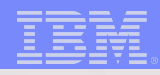

# Questions

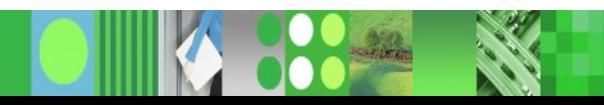

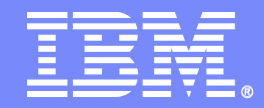

# **IBM Optim Data Privacy**

-

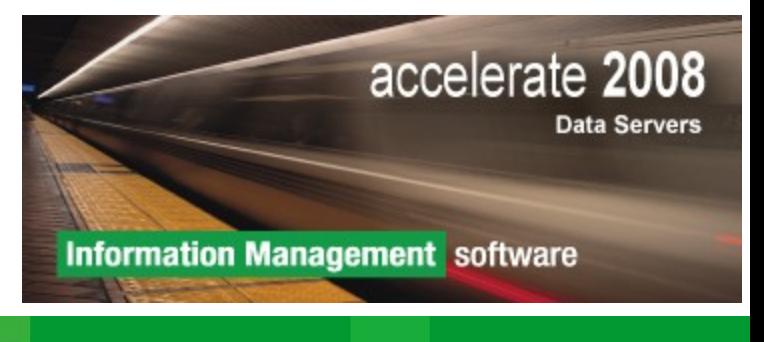

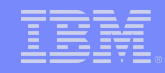

# *Data Privacy in Application Testing*

#### *Extract a relationally intact subset from production database(s)*

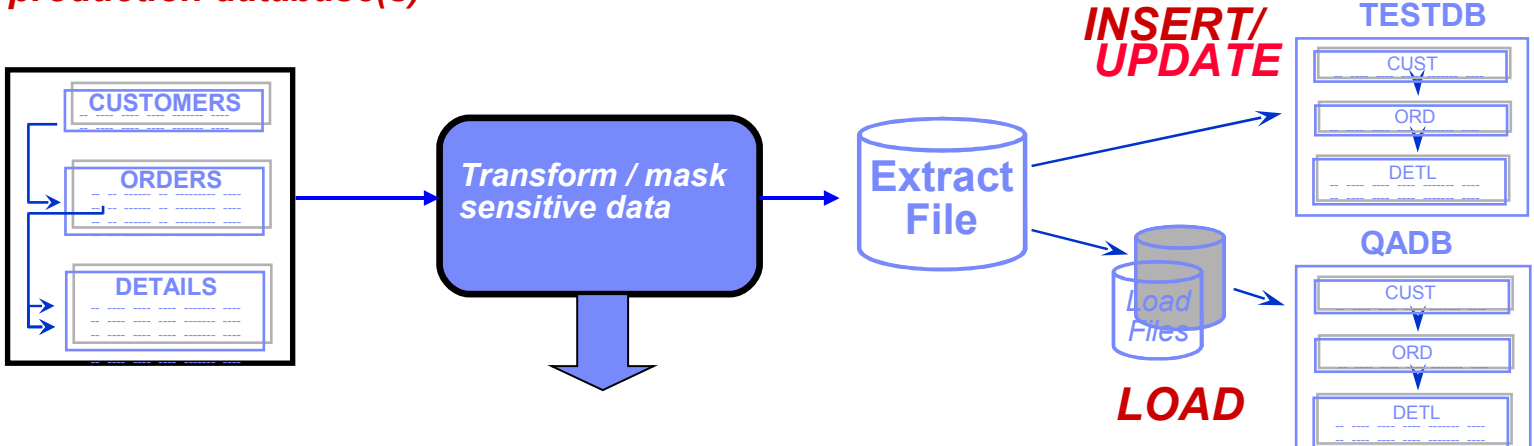

**Data transformation functions:** 

- **Hard-code literals,**
- **special registers such as date, time**
- **Arithmetic calculations**
- **Sequential number generation**
- **Random number generation**
- **Substring and/or concatenation of values**
- **Lookup Table Functions Random, Specific or HASH**
- **Intelligent TRANSformation Library SSN, CCN, email,…**
- **Access to client-defined exit routines to apply complex algorithms, encryption, …**
- **Propagation of masked primary keys to dependent foreign keys**

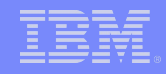

# *De-Identify test data*

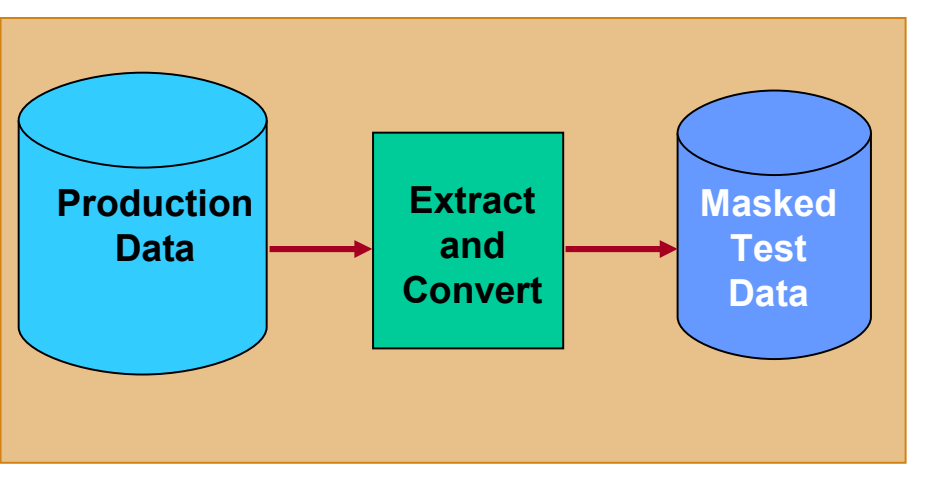

# *During Extract Process*  **Or** *Standalone Convert Process*  **Or** *During Insert/Load Process*

Transform or Replace sensitive data using

- Standard mapping rules: Literals, Special Registers, Expressions, Default Values, Look-up tables
- Complex mapping rules: User exits

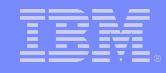

# *Data Privacy in Application Testing*

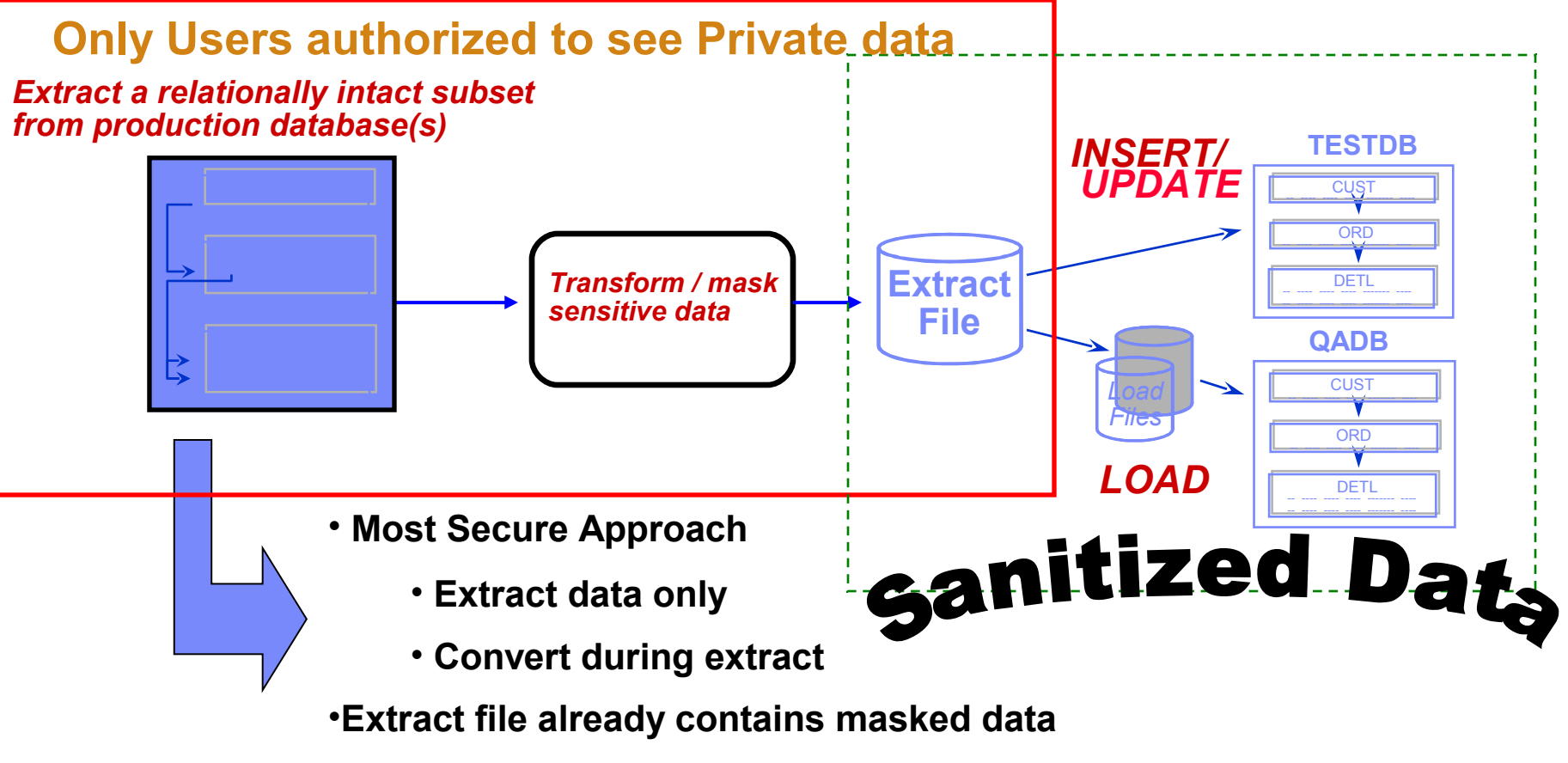

•**Can be shared with testers to reuse**

#### IBM Software Group | Information Management software

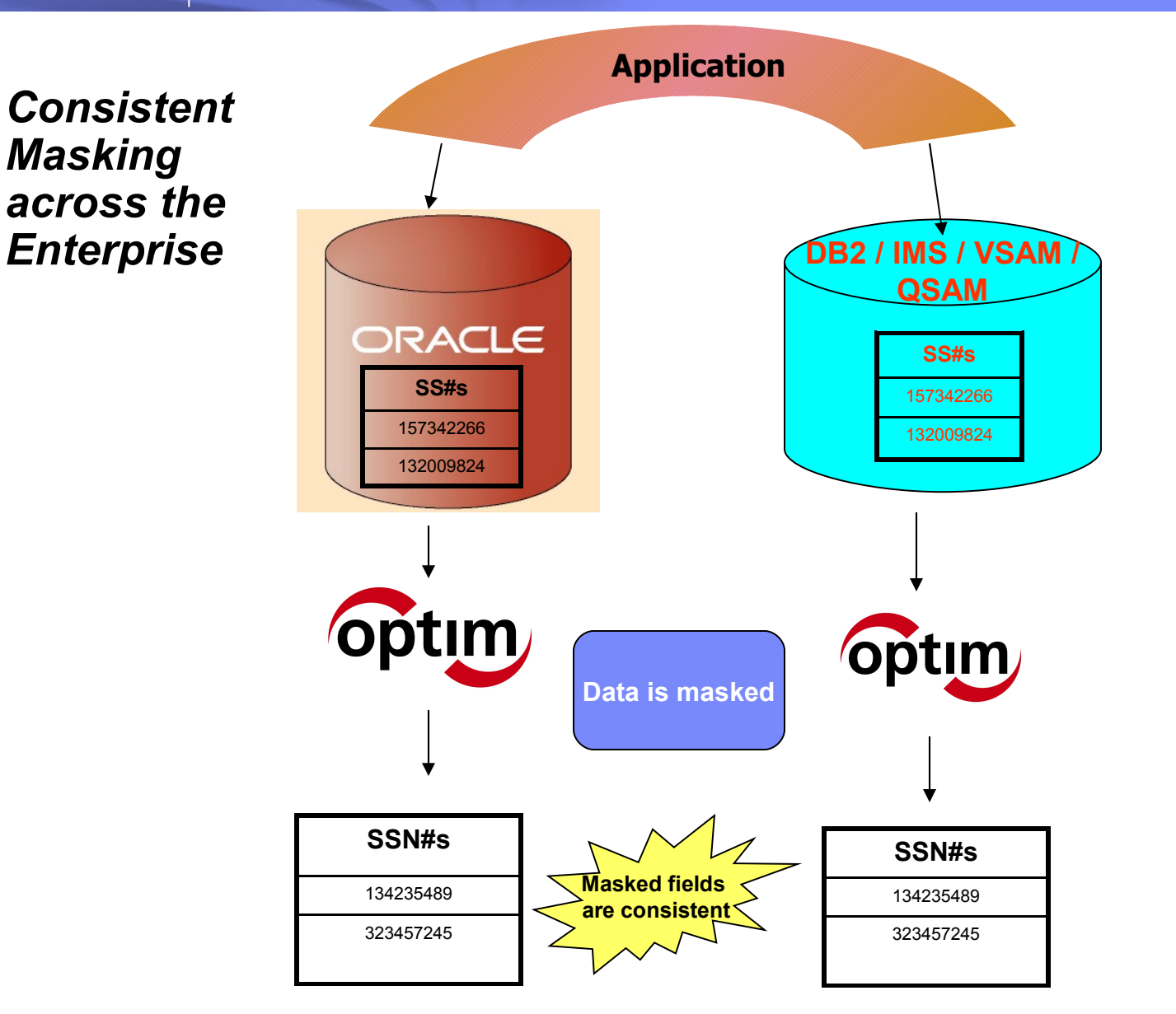

**56**

## *Data Privacy*

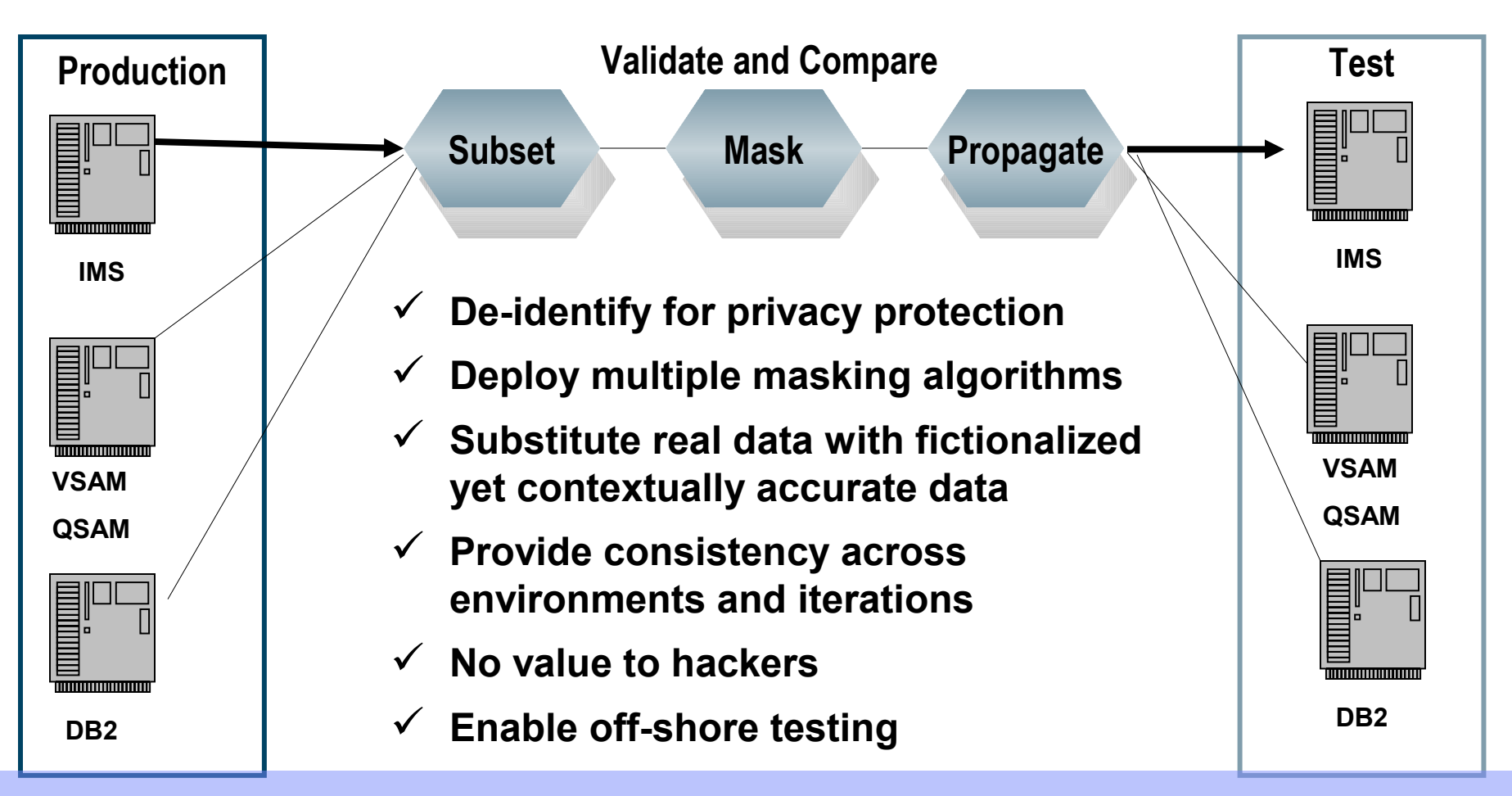

*Ensure Data Privacy Across Non-Production Environments!*

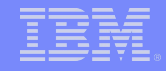

#### *Optim Data Privacy*

- **An Optim Convert is:** 
	- A transformation of data in either Extract or Archive files
	- May (optionally) produce comma separated data, CSV, format files
	- A process for masking, transforming, converting, and privatizing data for testing or security purposes

*Optim Data Privacy*

Optim Convert can *consistently* transform production data for use in QA and testing environments while *retaining its referential integrity* and at the same time *protecting the original* data from uses for which it was not intended.

#### *What are the capabilities?*

- Can occur as a standalone file or automatically after Extract
- Can be used prior to Insert/Update/Load of Data
- Implemented via Table Maps and Column Maps
- **Transforms data at the column level**
- **Generates new values**
- Semantic transformations
- Lookups
- Customer extensions
- Propagation
- Note: Move for Legacy also available for IMS/VSAM/Sequential

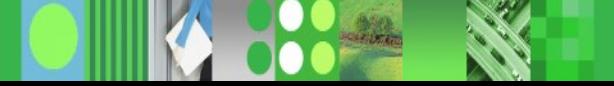

#### *What are the techniques?*

- **Expressions:** 
	- Literals
	- Alphanumeric
	- Numeric
	- Random or sequential numbers
	- Character substrings
	- Map special registers
	- Generate random or sequential numbers
- **Lookups:** 
	- Prepackaged
	- Random
	- Hash
	- Multi-column

#### *Techniques (continued)*

- **Functions:** 
	- Aging
	- Automatic data conversion
	- Concatenation
	- Sequential string function
	- Character substrings
	- Create an expression
	- Create substrings from Char/Varchar
	- Currency
	- Identity or serial function
	- Exits
	- Propagation

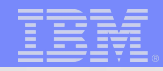

# Questions

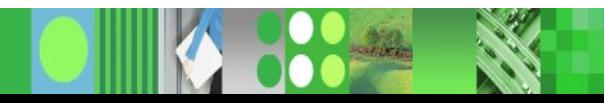

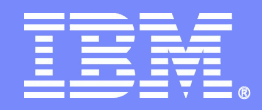

## *Information On Demand featuring IBM™ Optim*

**Optim z/OS** 

**Data Growth - ODM** 

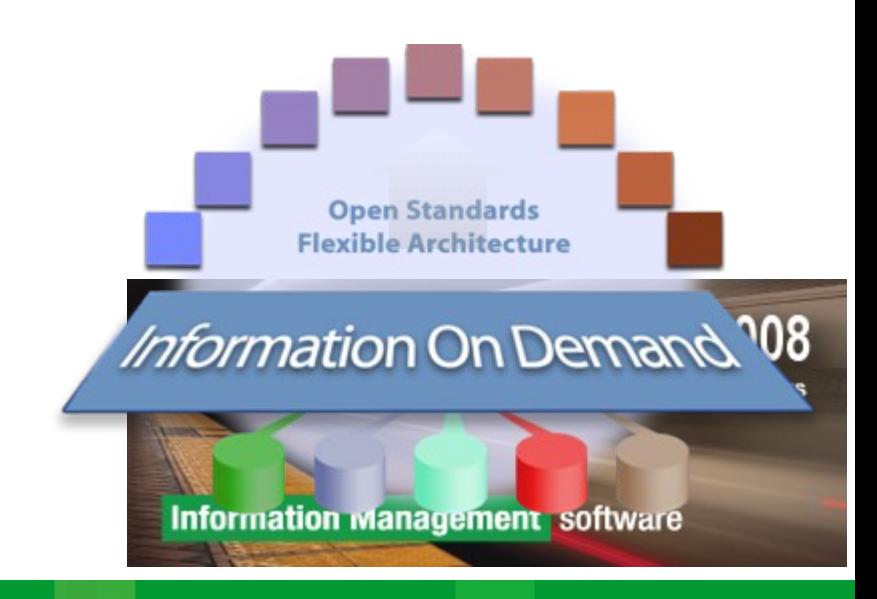

*Why Archive?*

*Potential Impact of a Growing Production Database*

- Performance
- Degradation of online response times
- **Ever-increasing DASD requirements**
- **System availability**
- Inability to complete batch work in allotted window
- Increase in time required for database maintenance
- Disaster Recovery window

#### *Optim Data Growth Management*

- **Typical Client Concerns:** 
	- Inactive/stale data in production data base degrades application performance
	- Users reporting problems with performance of batch and on-line queries
	- High data maintenance and storage costs
- Solution: IBM Optim Data Growth Solution
	- Segregates "inactive" historical data from current data to relieve the live database from heavy volumes of data
	- Retains knowledge of meta data to support rapid and flexible data access
	- Trusted Policy Mgmt for Data Retention
- **Value Proposition:** 
	- Improve Application Performance, availability and performance service levels
	- Reduce Infrastructure Costs, via tiered storage strategies
	- Repeatable, reusable consistent approach using a single scalable solution
	- Improve Compliance

### *Two distinct choices for Optim deployment*

#### **F** Industry Standard Archive File

- DBMS not required
- Complete business object
- Compress, Indexed
- Secured
- Any storage device
- Access via any SQL Based tool
- Does not *require* application
- Frozen in time
	- Immutable
	- Snapshot of historical events

#### **Archive DBMS**

- Requires DBMS of choice
- Application Transparency
- Faster access times
- May be updated
- Requires subsequent archive process
- Synchronize with production changes (patches, upgrades)
- Growth tables only

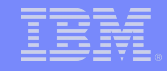

## *How does Archiving Work?*

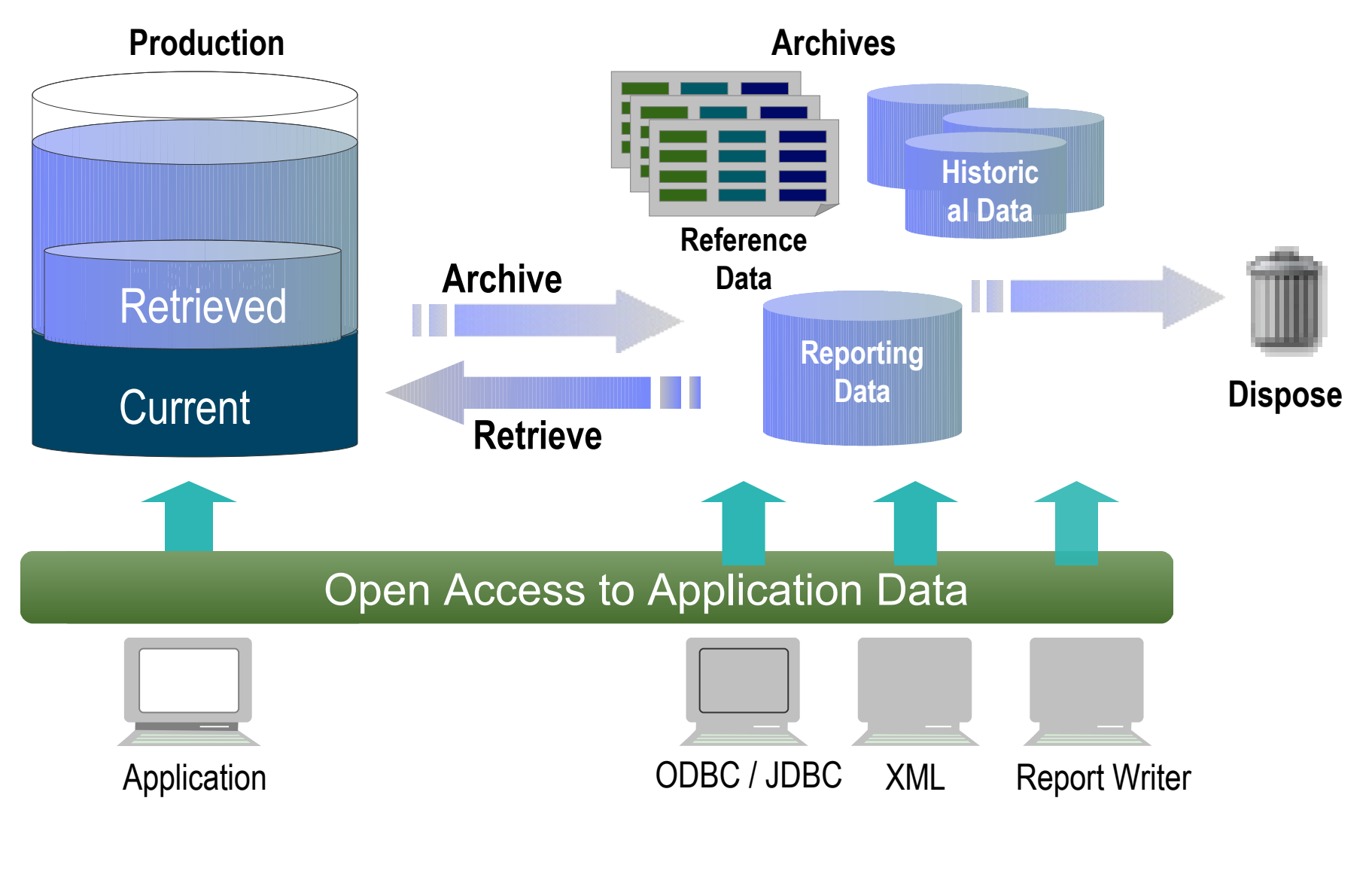

#### *Information Lifecycle*

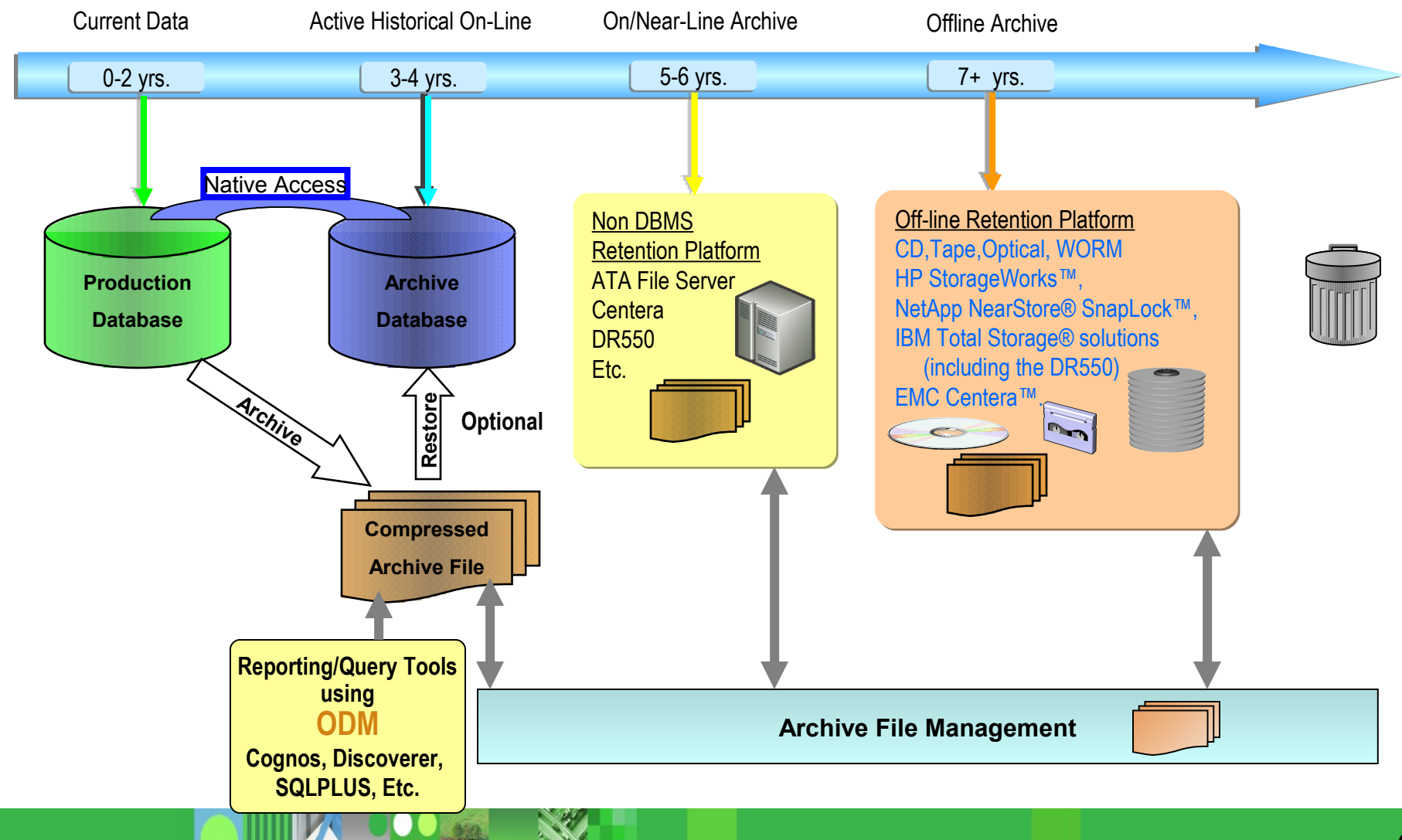

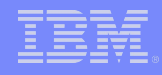

# *Extract, Store and Restore*

- *Extract*: Identify and extract business objects across multiple related applications, databases and platforms
- *Store*: Store immutable business objects independent of infrastructure – any hardware device or platform
- *Restore*: Migrate or restore business objects seamlessly from any database, application or version to any other database, application or version.

#### *OPTIM Relationships*

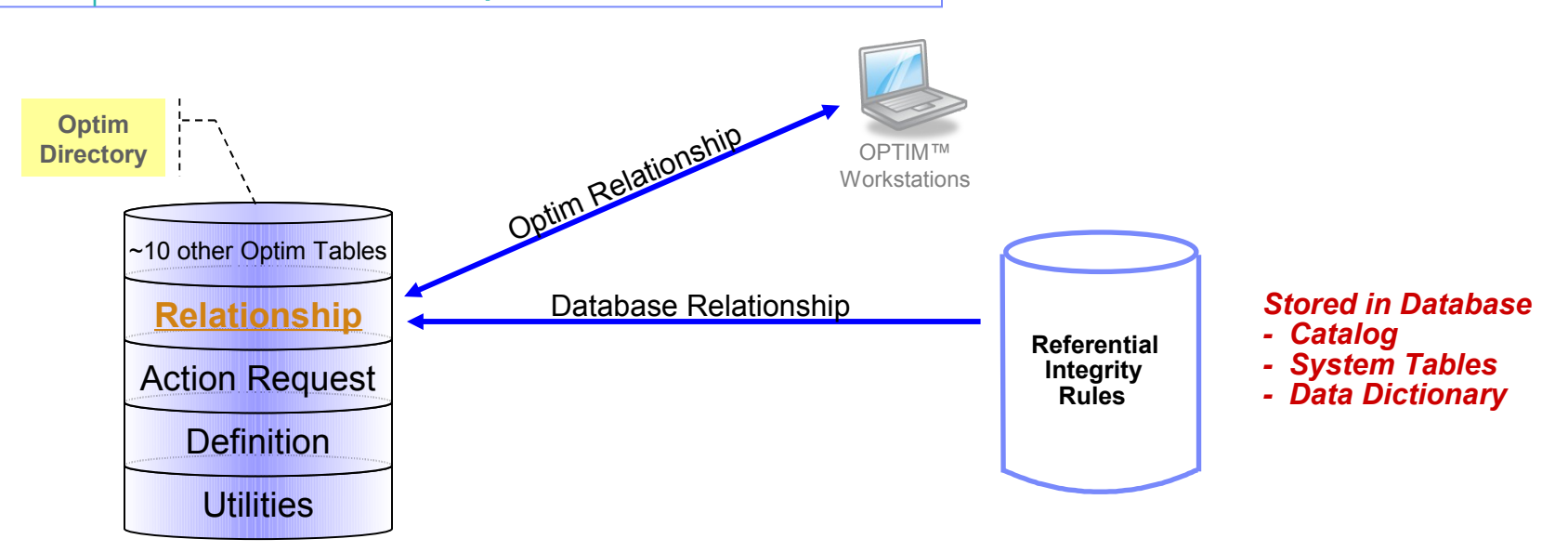

- **Database Relationship** 
	- Database defined Referential Integrity rules
	- Dynamically read DB catalog at run time
- Optim Relationship
	- Import DDL from data modeling tools or Define manually
	- Can be a Data Driven Relationship
	- Does not require primary-key
	- Cross Database relationship

# *Steps for Archiving Data*

- **IDED** I dentify the data to be archived
- **Define the data to be deleted**
- **Create the archive**
- **Review the validity of the archive**
- **P** Delete the data
- **Find Data in the Archives**
- **Browse, Report or Restore**
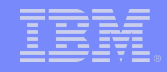

### *Identify the data to be archived*

#### **Access Definition Defines a subset of of relational data**

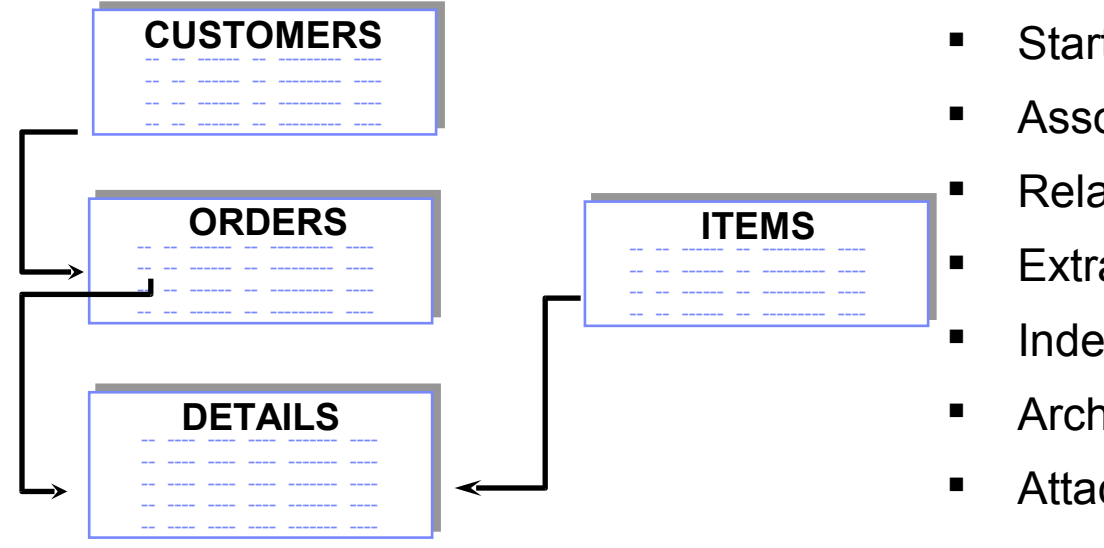

- **Start table**
- **E** Associated data
- Relationships
- **Extraction rules**
- **Index specifications**
- Archive Actions
- Attachments

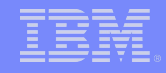

#### *Run the Archive Request*

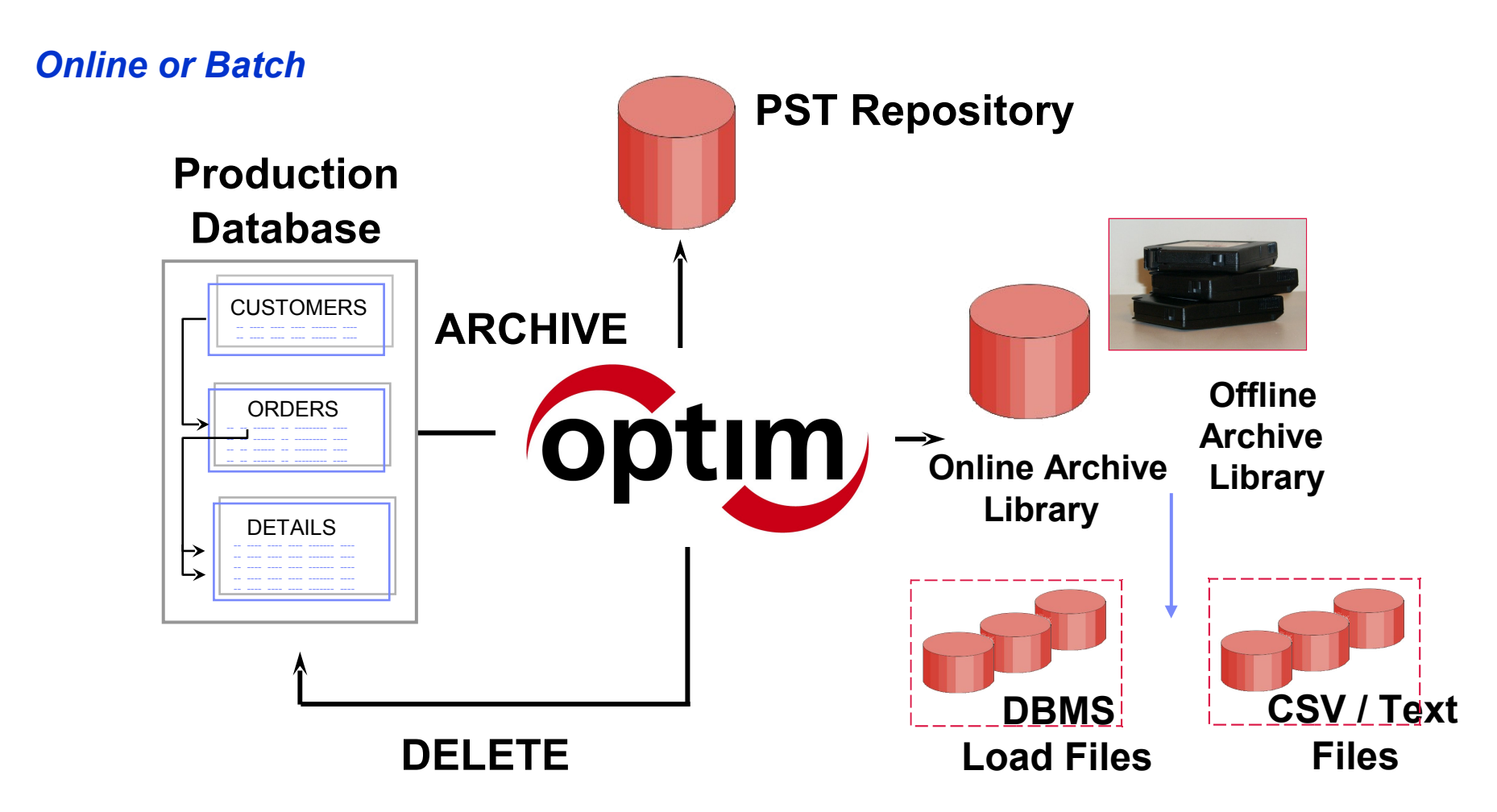

#### *Archive Process*

#### *Delete the Archived Data*

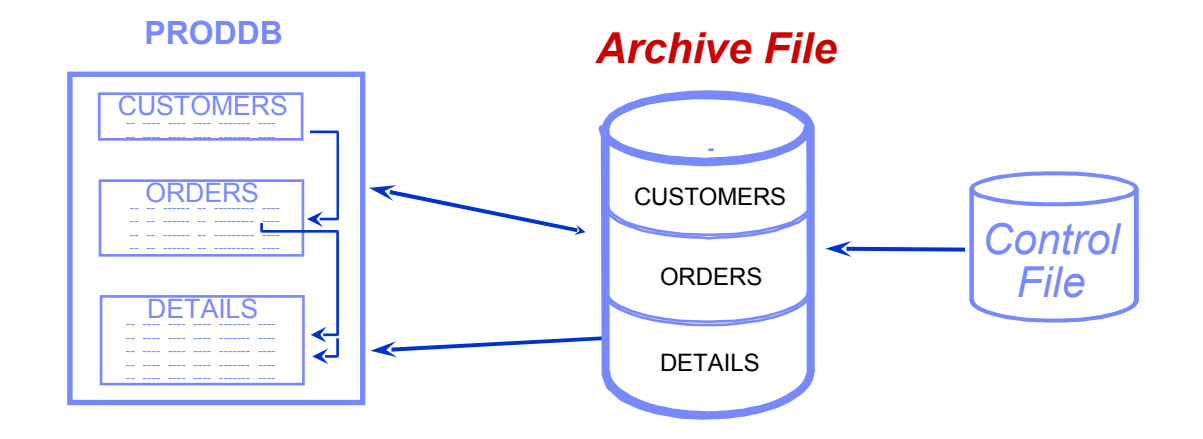

- Delete is automatic after successful archive OR can be deferred post-verification
- **-** Delete specifications define which data to delete
- **E** Archived rows compared to database rows (optional)
- **Control File enables Retry/Restart of delete**

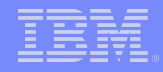

## *Save Optim Objects/Processes*

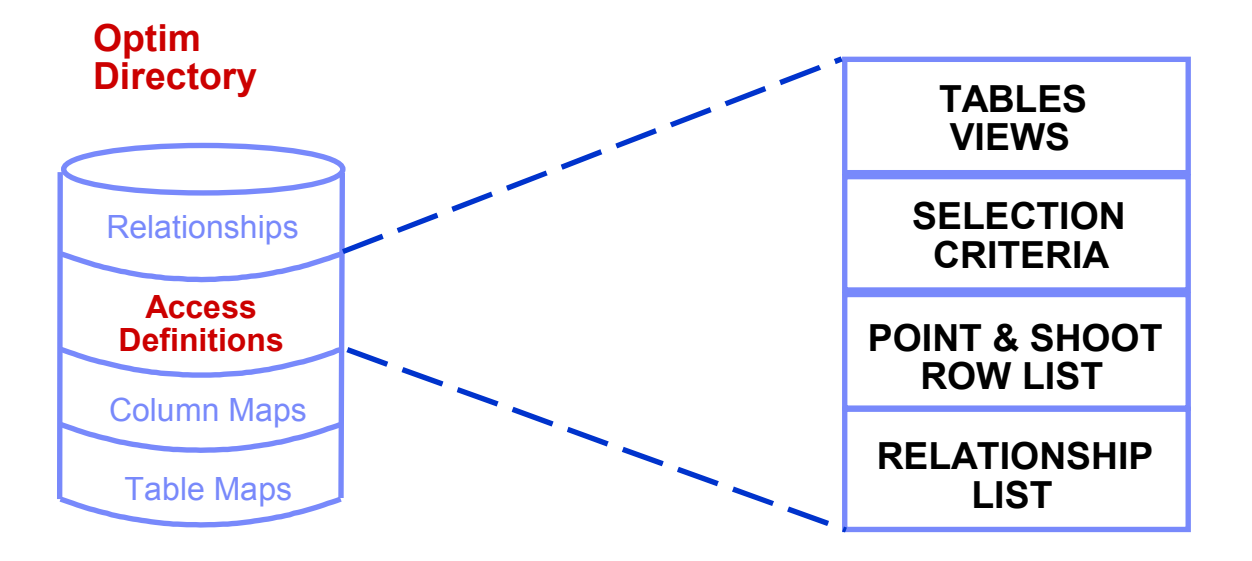

- **Created dynamically during extract definition then** saved or discarded
- **Created explicitly prior to extract**

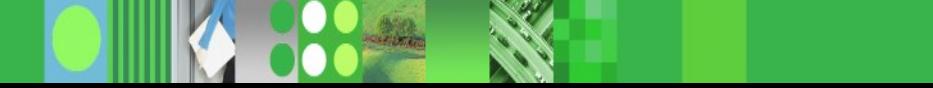

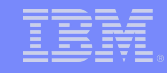

## *Optim Repository - Managed Archiving*

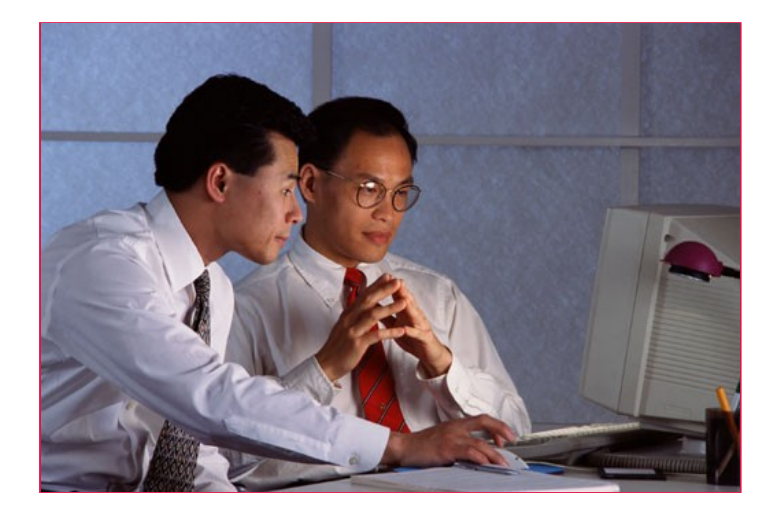

- **Maintain a record of all archive activities**
- **Actively manage archives**
- **Optimize access to archives**
- **Manage metadata**

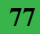

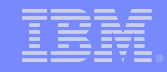

## *Researching the Archives*

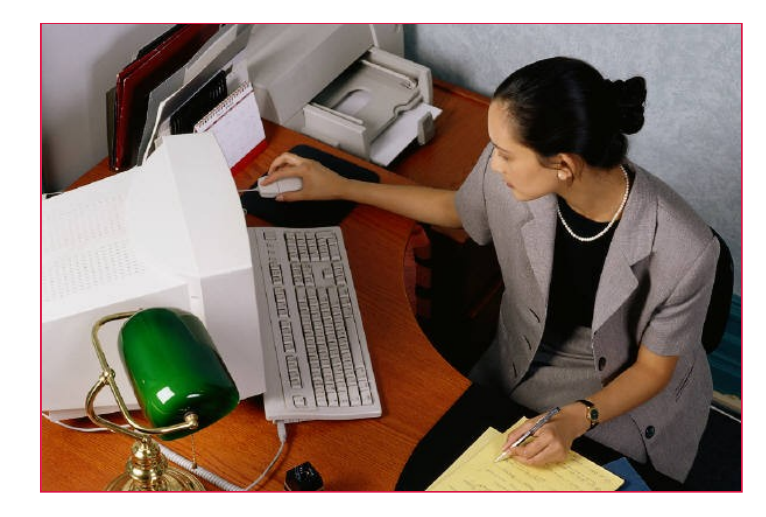

**Restore archived data only when you need to**

#### **Direct access to archived data:**

- User maintainable indexes
- Global searches
- Simple or complex criteria
- Intelligent browse

## **Restore Archived data**

- Selective Restore
- Full Restore

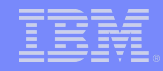

#### *Browsing the Archive Files – Optim Browse*

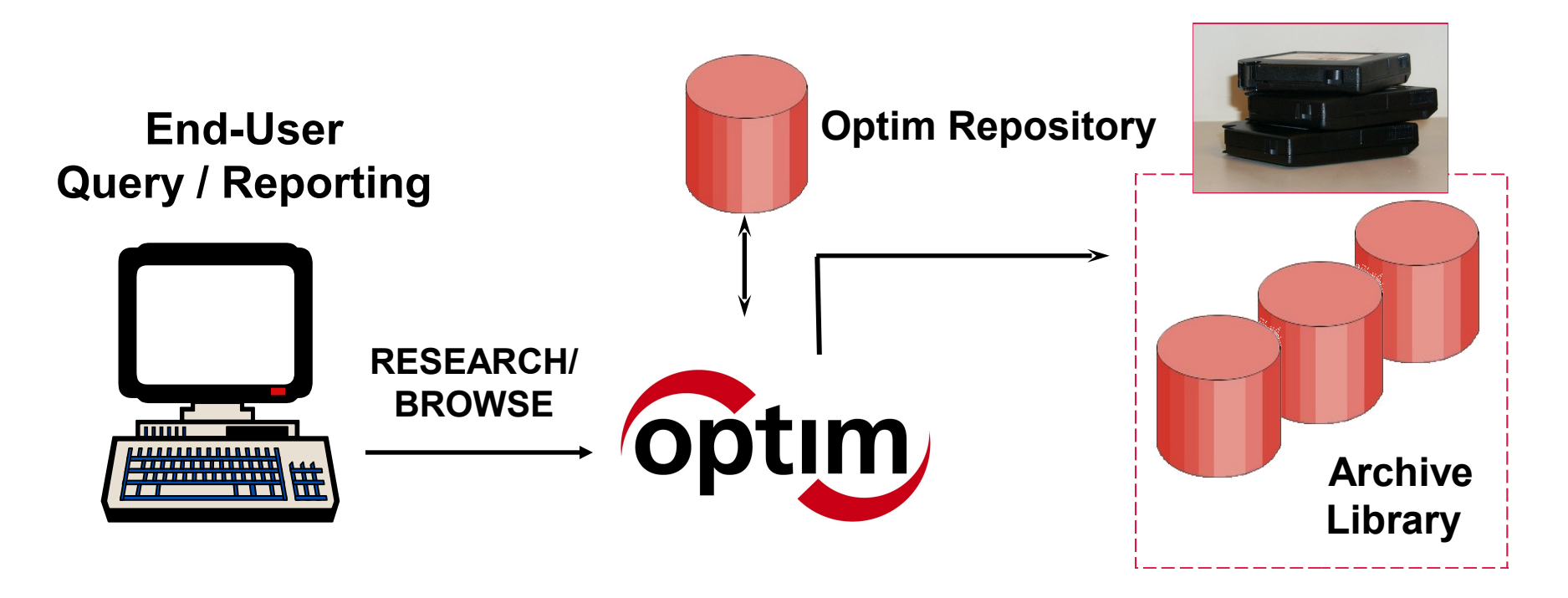

Option 1: Use Optim™ Relational Browse

- Full table or apply Find criteria
- JOIN to view related archive data
- Create hardcopy reports

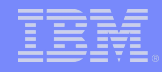

#### **Browsing the Archive Database - Optim Browse**

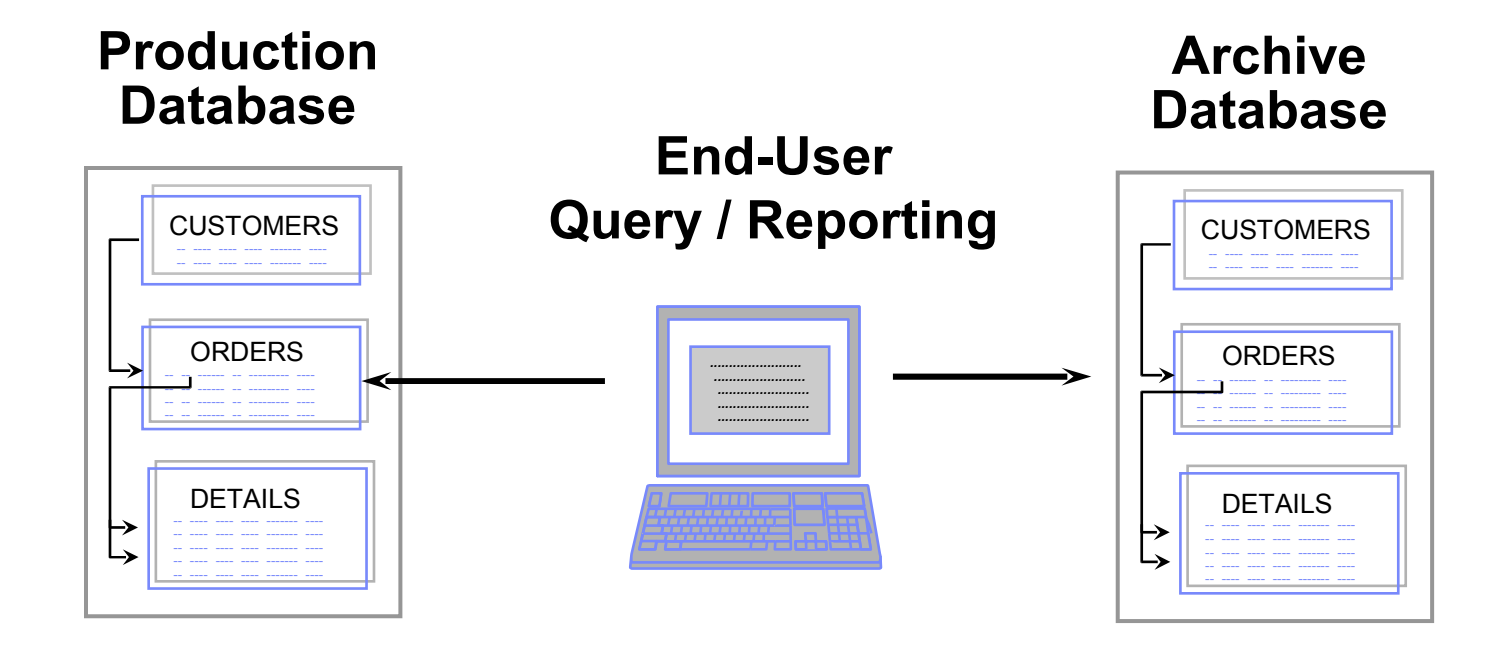

- Minor or no changes to Application Code  $\Box$
- Browse data from Archive File  $\overline{\phantom{a}}$

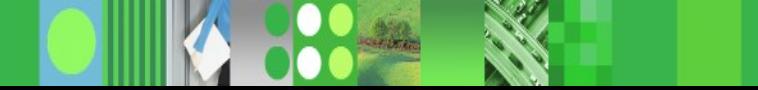

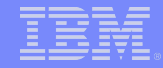

#### *Browsing the Archive Files – Optim Open Data Manager*

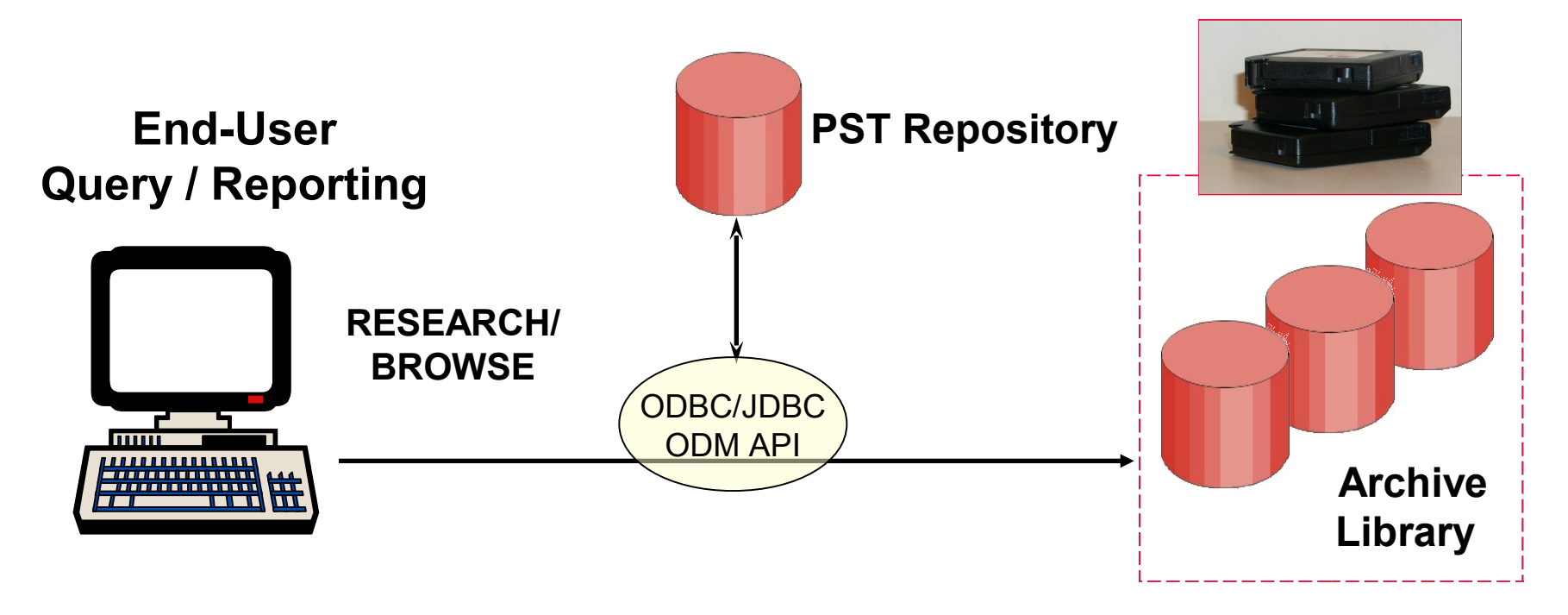

#### Option 2: Use the Optim™ ODBC Driver for Direct Access within Your Application

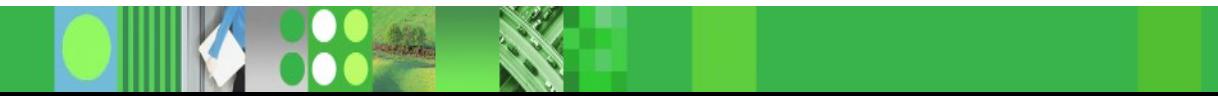

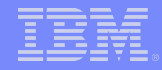

## *Selectively Restoring Archived Data*

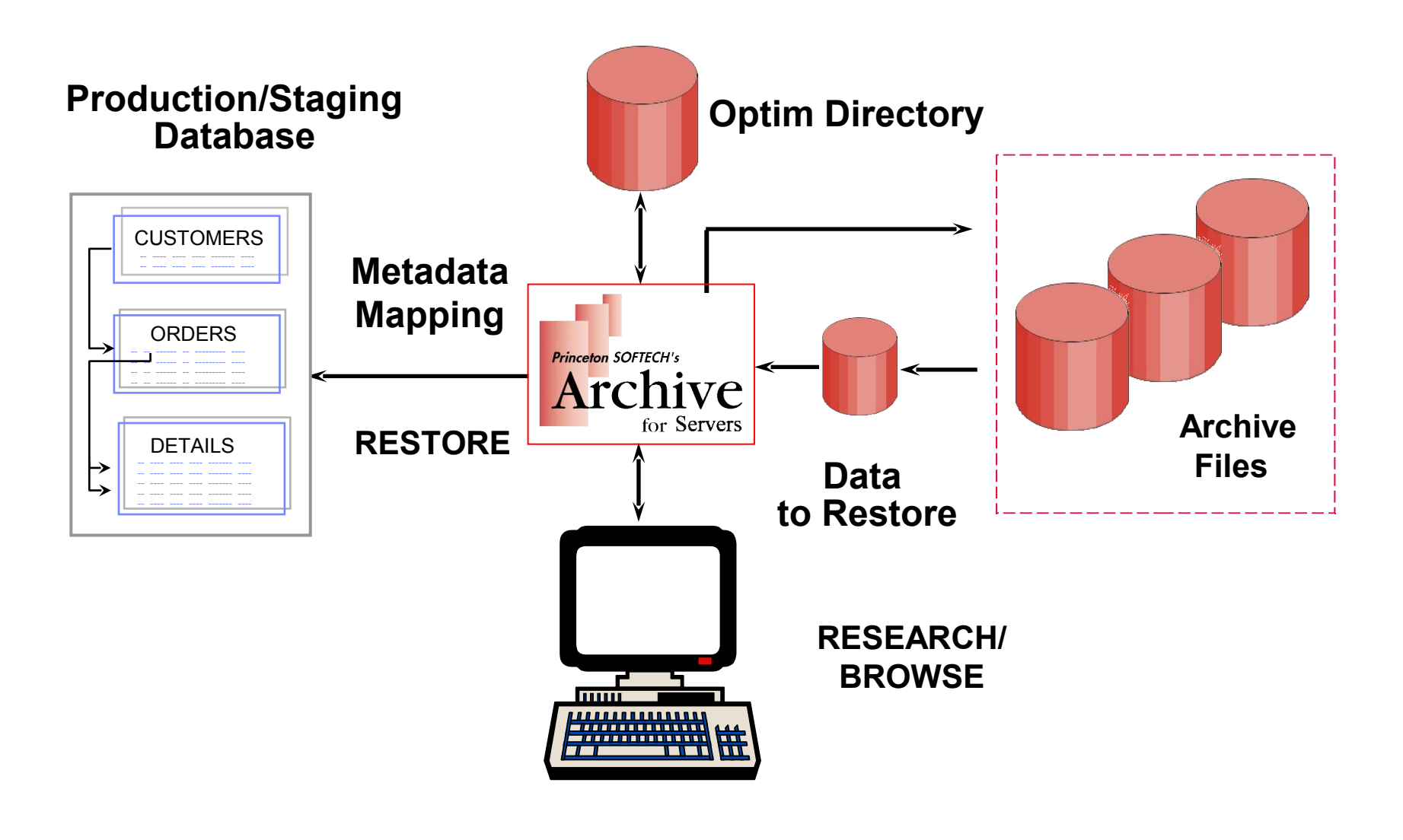

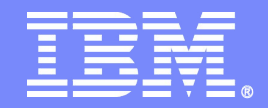

## *Optim Archive*

**Open Data Manager (ODM)**

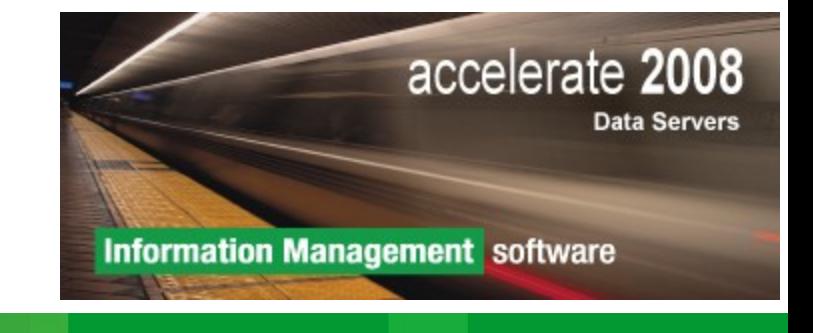

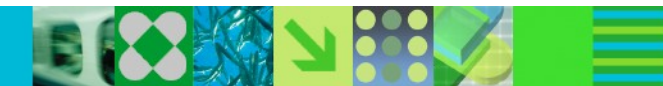

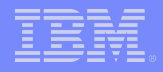

#### *Technical Features and Benefits of ODM*

- ODM features and benefits include:
	- Access archived data, with the ability to join tables, group data, perform unions, etc. under full SQL 92 via ODBC/JDBC
	- Output data in archive files as XML
	- Retain archive security for archive files and rows/columns.
	- Leverage ODM to access archived DB2 data—converts Optim z/OS archive files to Optim (open system) archive files.
	- Perform queries and reports that confederate production and archived data as though data was never relocated (supports connectors to a data source other than the archive file).
	- Use standard reporting and query tools like Excel, Crystal reports and SQL utilities against archived data.

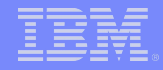

#### *Open Data Manager (ODM)*

#### What does ODM do?

- ODM API (LE370)
- **Provides ODBC/JDBC access to the archived data** 
	- Supports ANSI SQL-92 to allow seamless integration and reuse of a common skill set.
		- Optim Archive Collection:
			- May query a single archive file or a collection of archive files
			- Archive files may automatically be associated with a collection at creation time
			- Archive files may be related to multiple collections
			- Data within collections is "unioned" across archives
- Provides Federated access
	- DB2 Federation
	- Oracle HSODBC
	- Attunity Data Sources

## *ODM Value*

- Continued Availability
	- Archived data is still accessible and able to deliver business value through reporting and/or restoration as needed.
- Lower Costs
	- Archived data is stored on less expensive disk with lower operational overhead.
- Reduced Business Risk
	- Archived data immediately participates in larger ILM strategy, which contributes to other disciplines including compliance and audit.

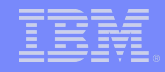

*Access to Archived data Open Data Manager (ODM)*

**Provides access to data in Archive Files / Archive Collections for applications that use ODBC and JDBC APIs**

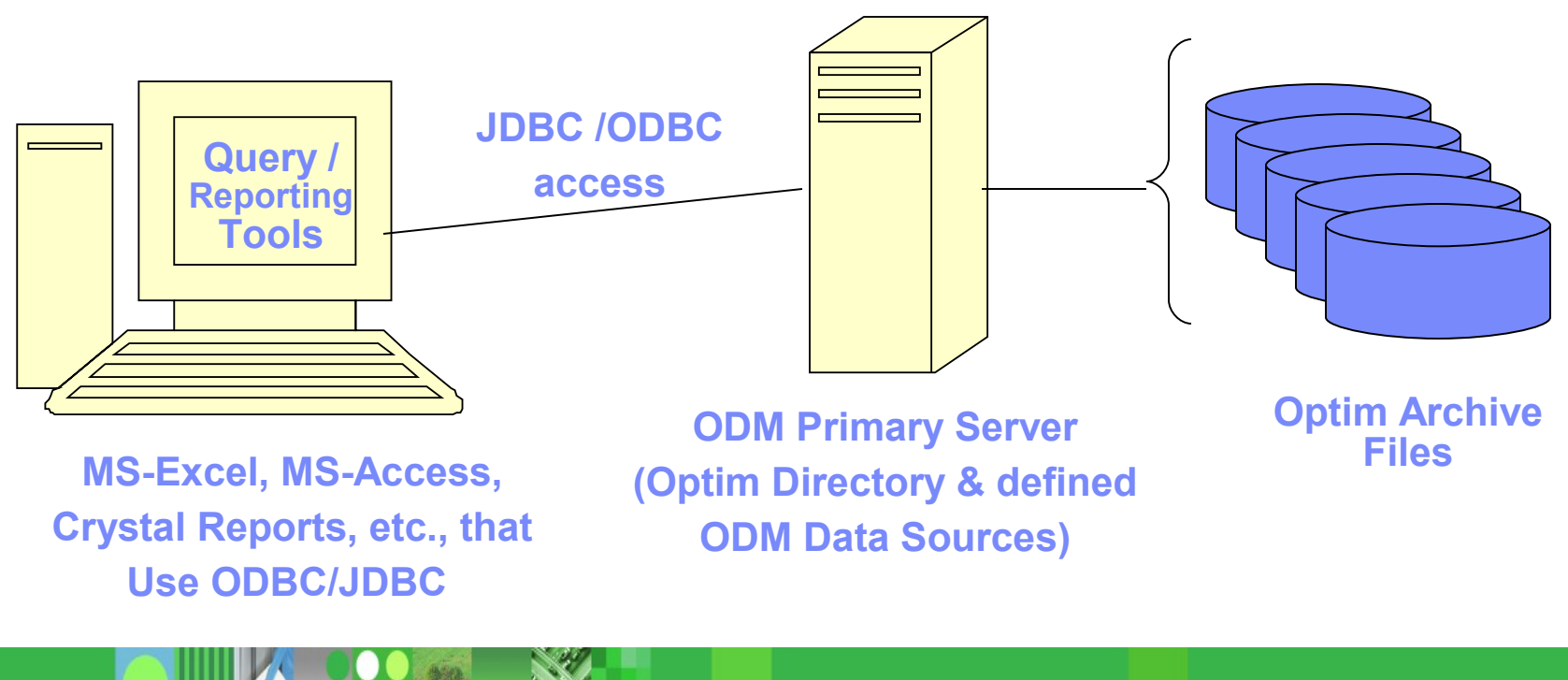

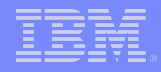

## *Archive File Collections*

- An Archive Collection is a list of Archive Files that can be logically unioned together as a single data source for Open Data Manager (ODM) access.
- The Archive File Collection Editor is used to create an Archive File **Collection**
- Tables with matching creator IDs and names in separate Archive Files will be unioned

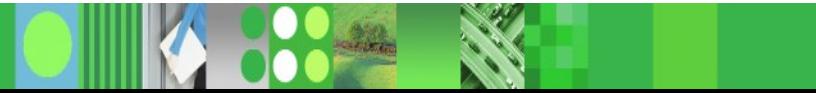

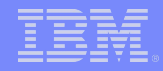

#### *Application-Based Access to Archives*

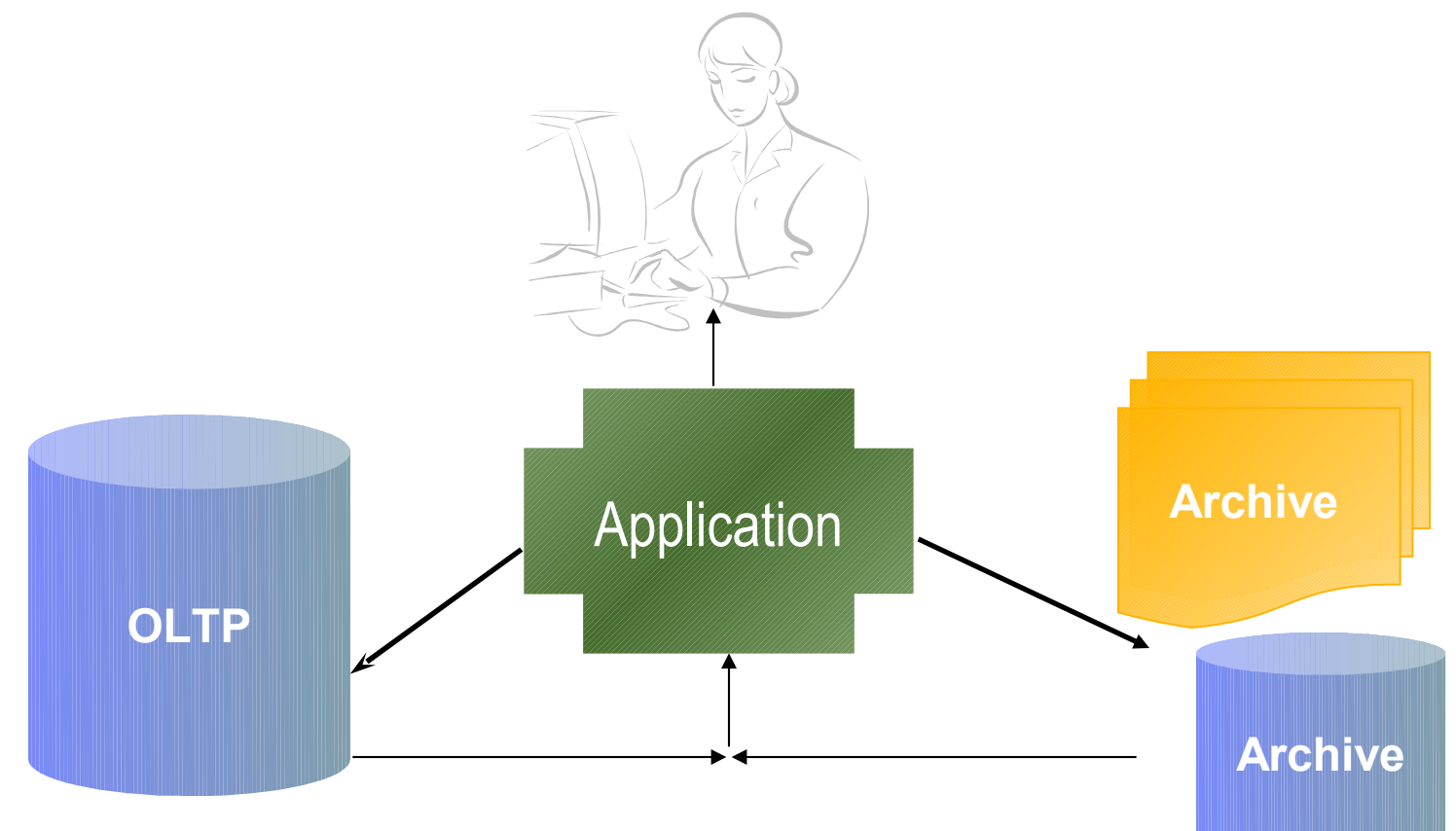

- Application access
	- − User requests data with application function
- Consolidated view

## **Self- Help Access to Archives**

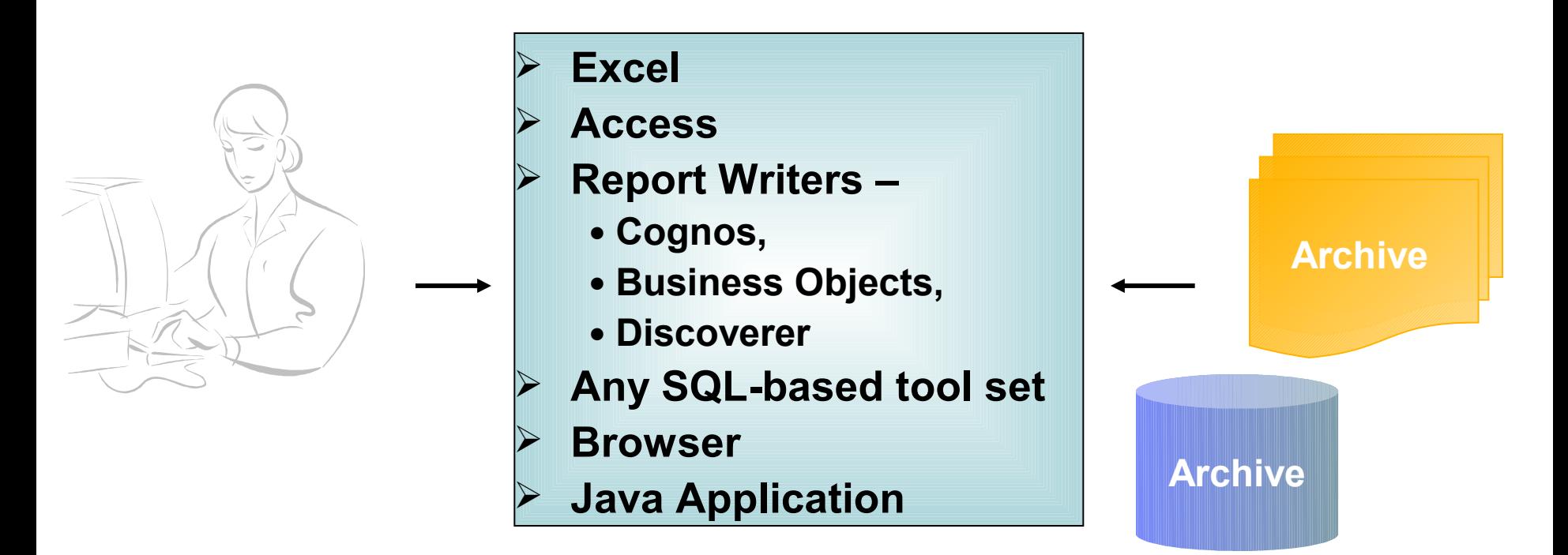

- Open & independent
- No training of end users or audit staff
- **Leverage existing tools and skills**
- **DETE** not required

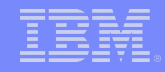

#### *Universal Access to Archived Data*

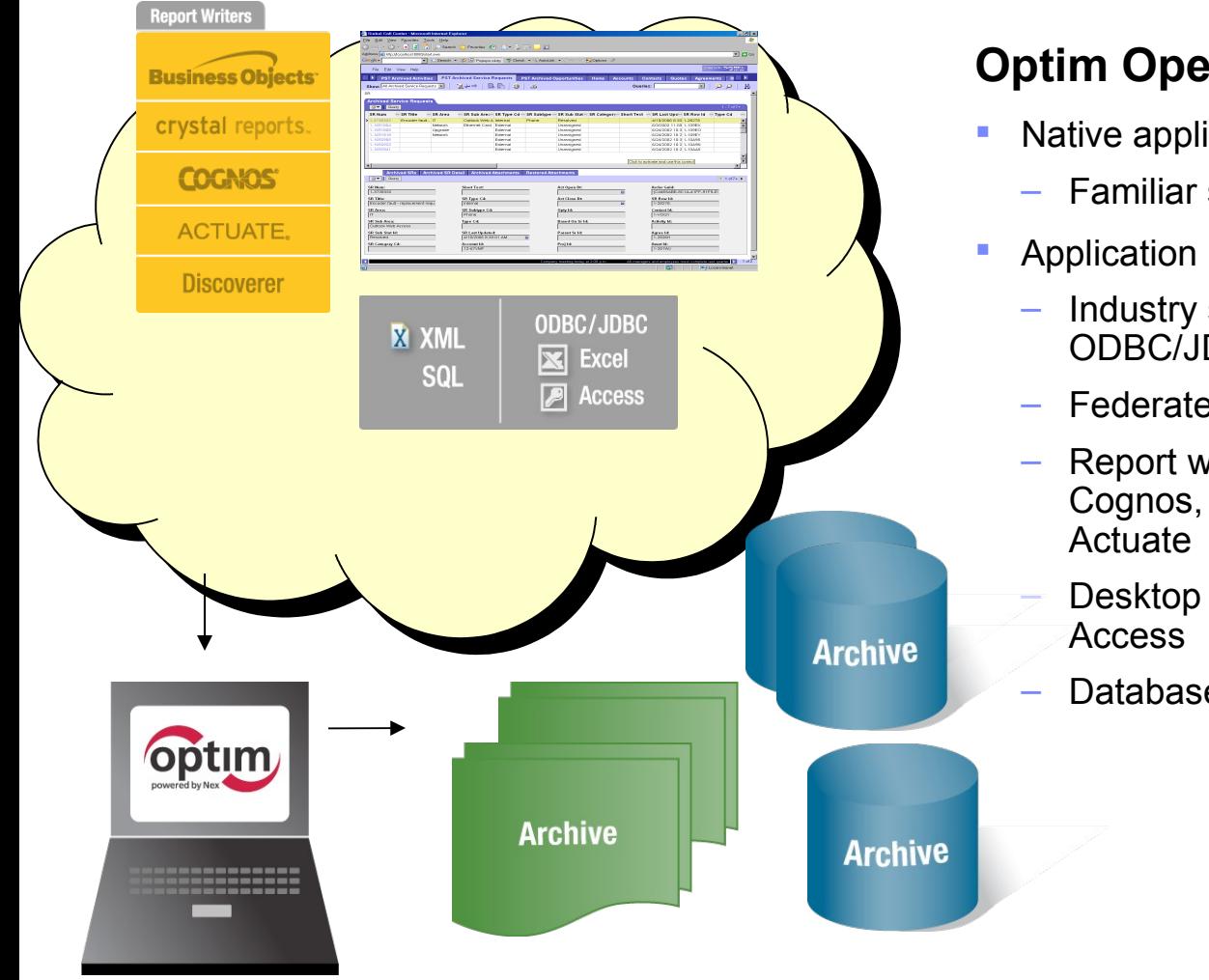

#### **Optim Open Data Manager (0DM)**

- Native application access
	- Familiar screens and processes
- Application independent access
	- Industry standard methods: SQL, ODBC/JDBC, XML
	- Federated access
	- Report writers: Crystal Reports, Cognos, Business Objects, Discoverer,
	- Desktop formats: Excel, CSV, MS
	- Database formats

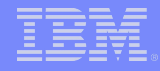

#### *Attunity Connect and Optim Relationship*

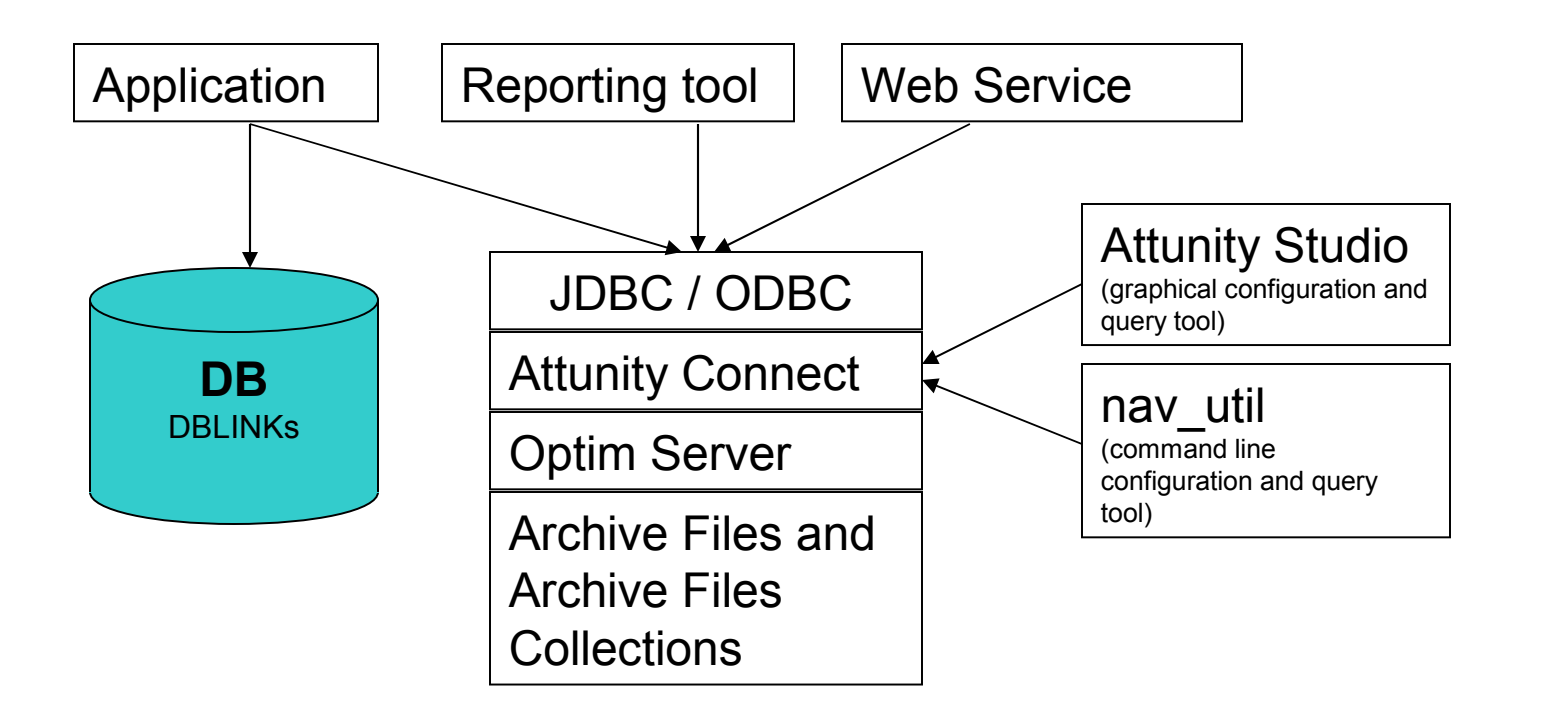

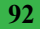

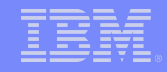

## *Optim z/OS Configuration*

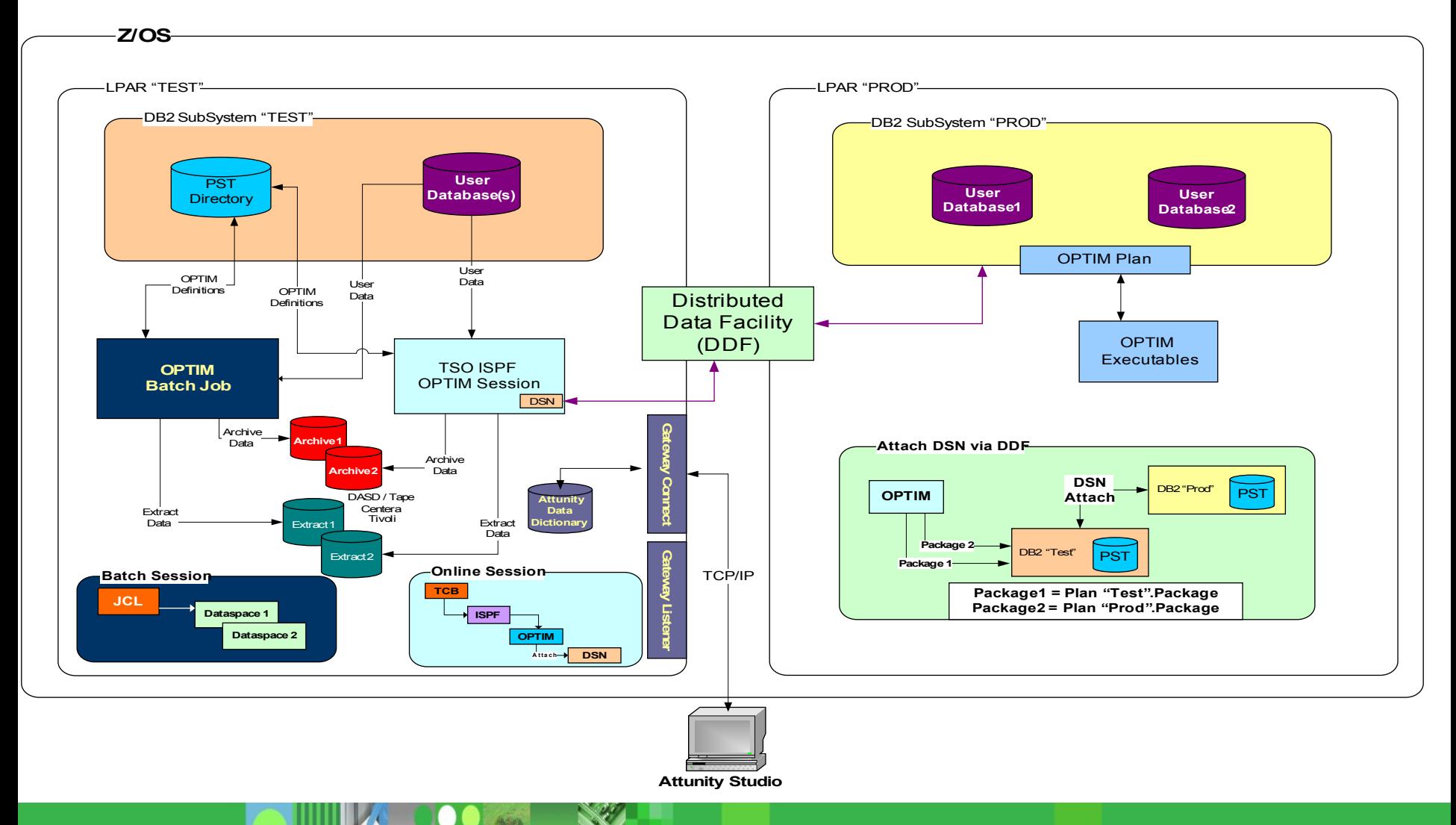

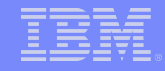

## **Closer Look at One Node**

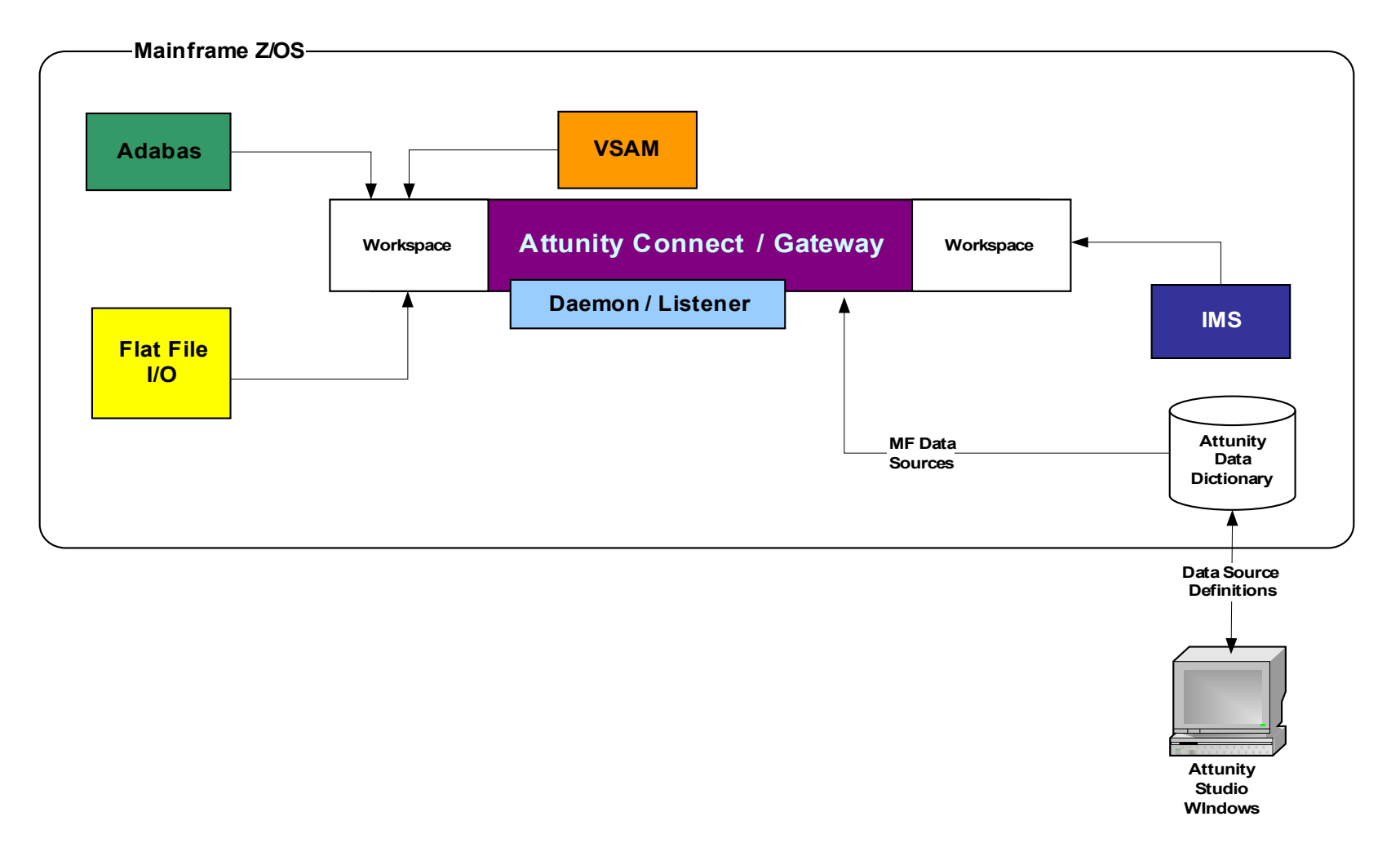

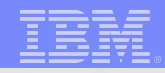

# Questions

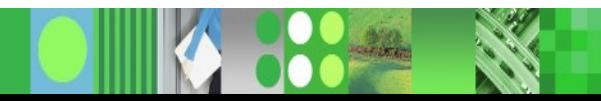

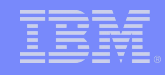

## *Optim z/OS Configuration*

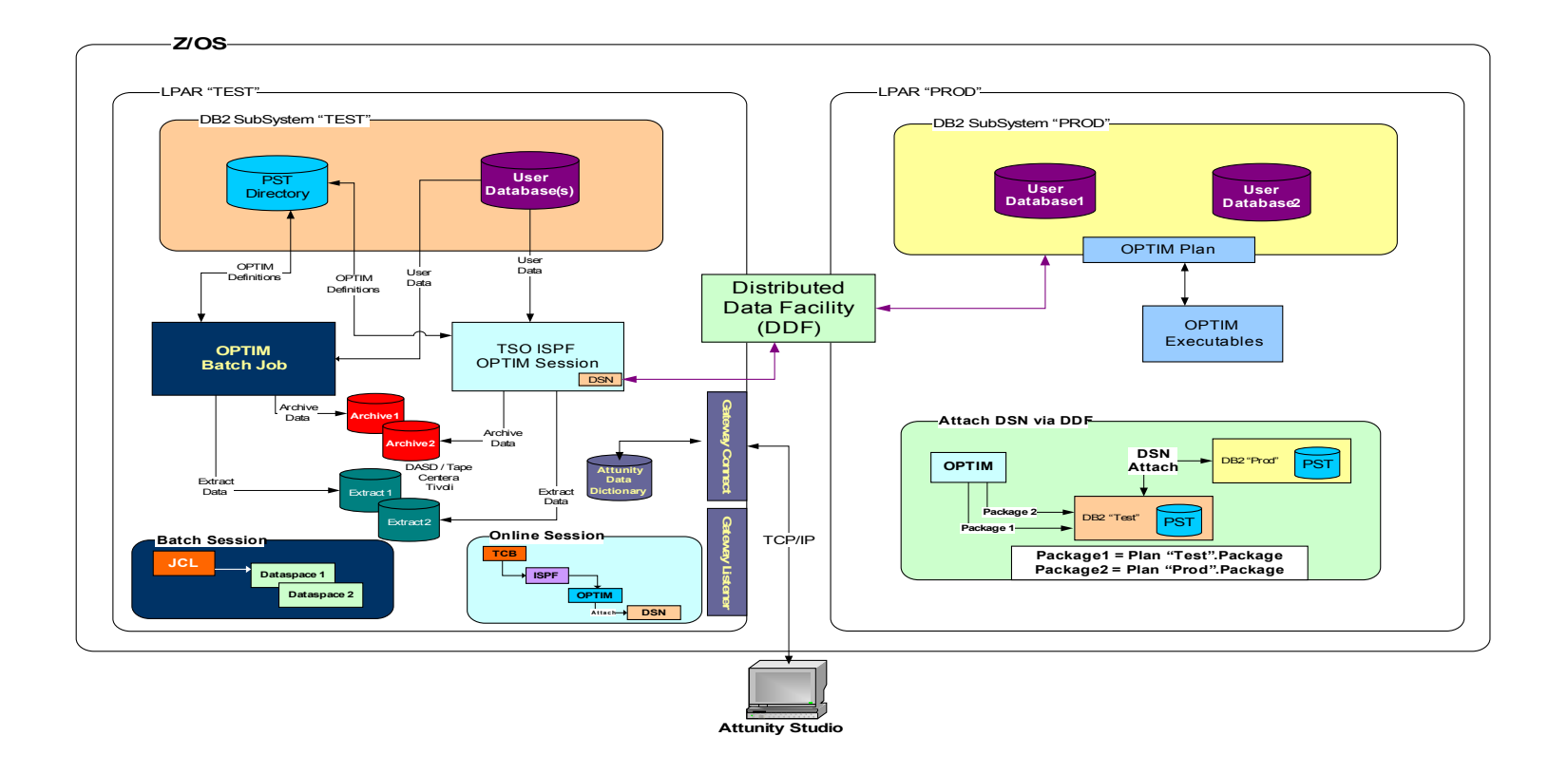

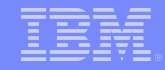

## **Closer Look at One Node**

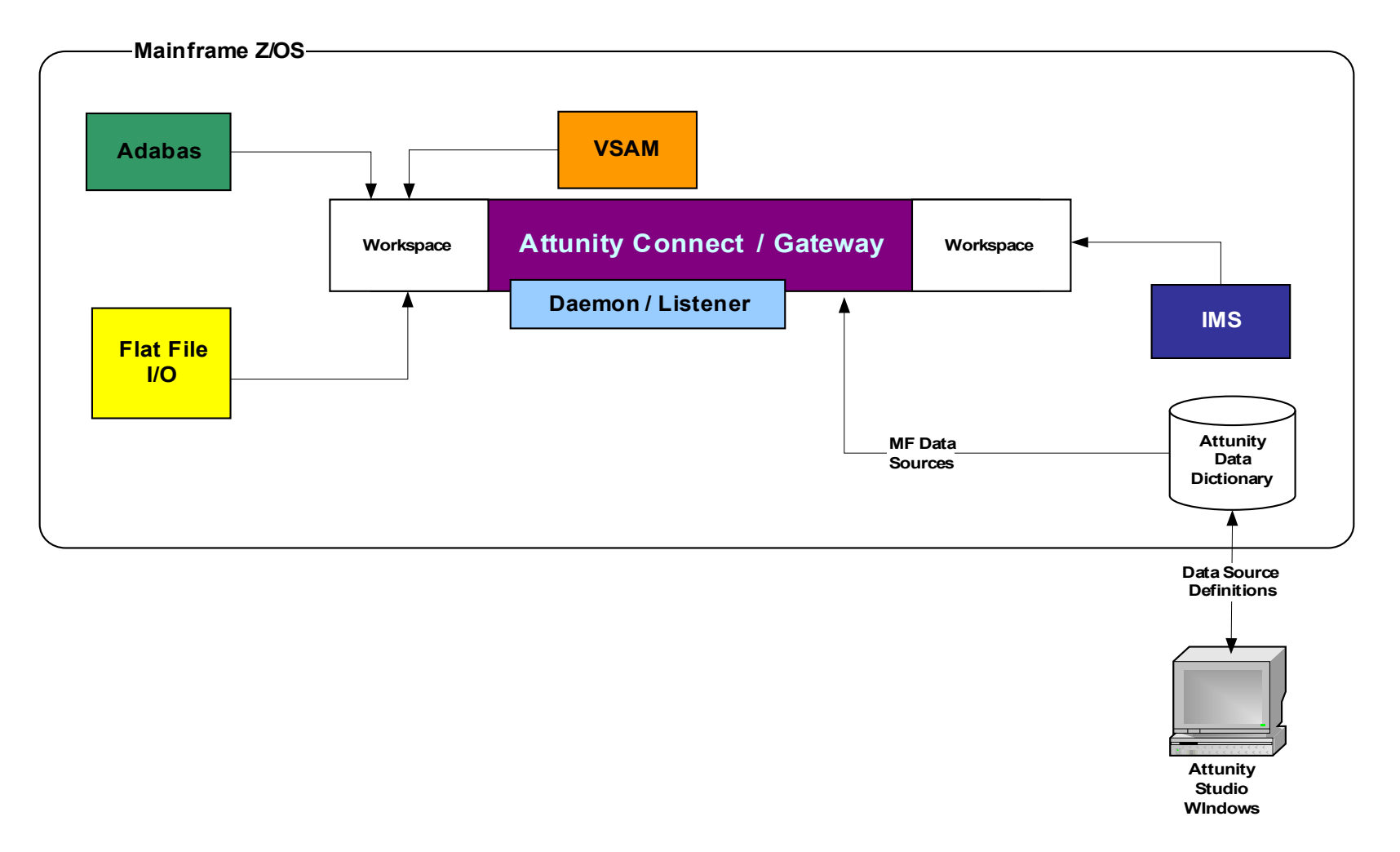

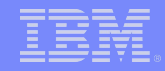

## *Optim Gateway Configuration*

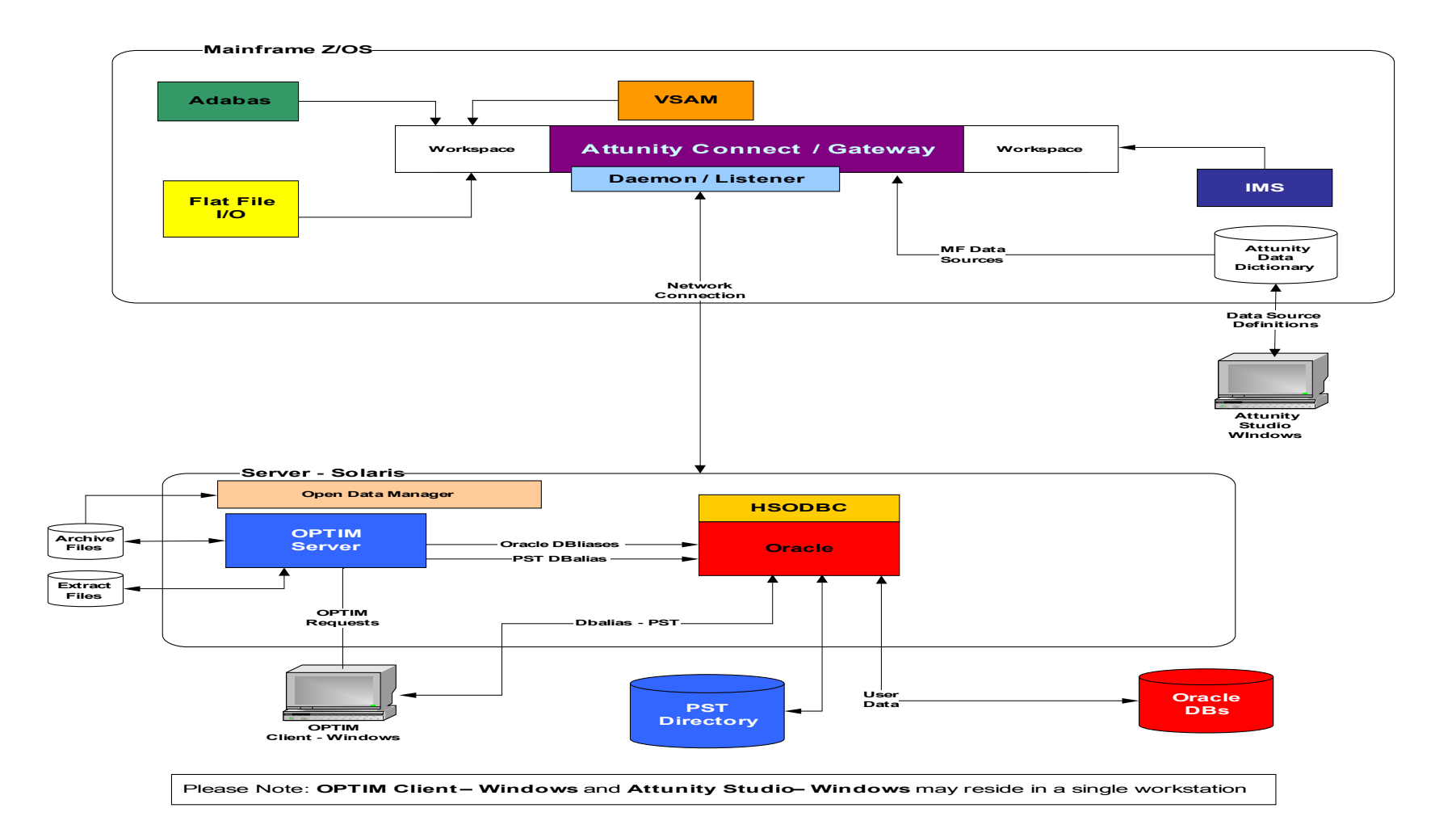

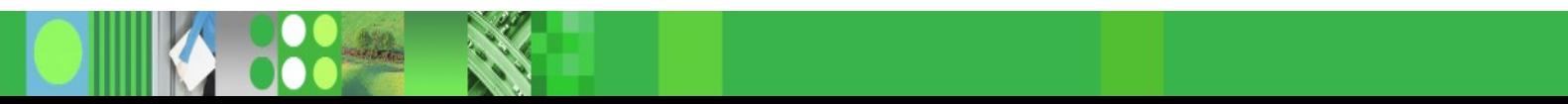

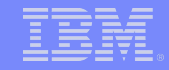

#### *Client/Server Architecture with Attunity Gateway (LUW & z/OS)* Sample OPTIM with Gateway **Configuration**

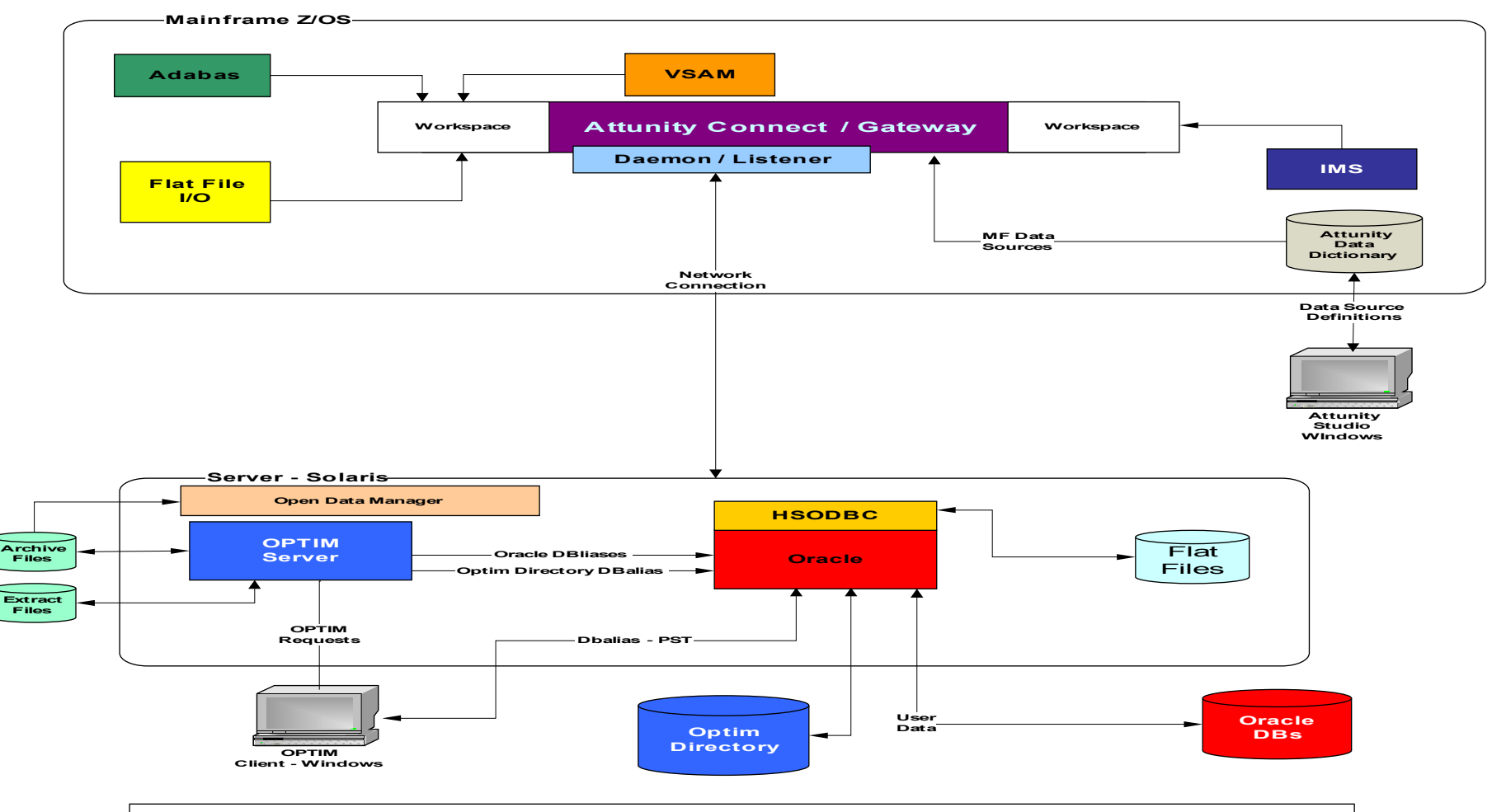

Please Note: **OPTIM Client – Windows** and Attunity Studio – Windows may reside in a single workstation

#### *Current Gateway Method*

#### **Optim Gateway for non-Relational** Data on z/OS

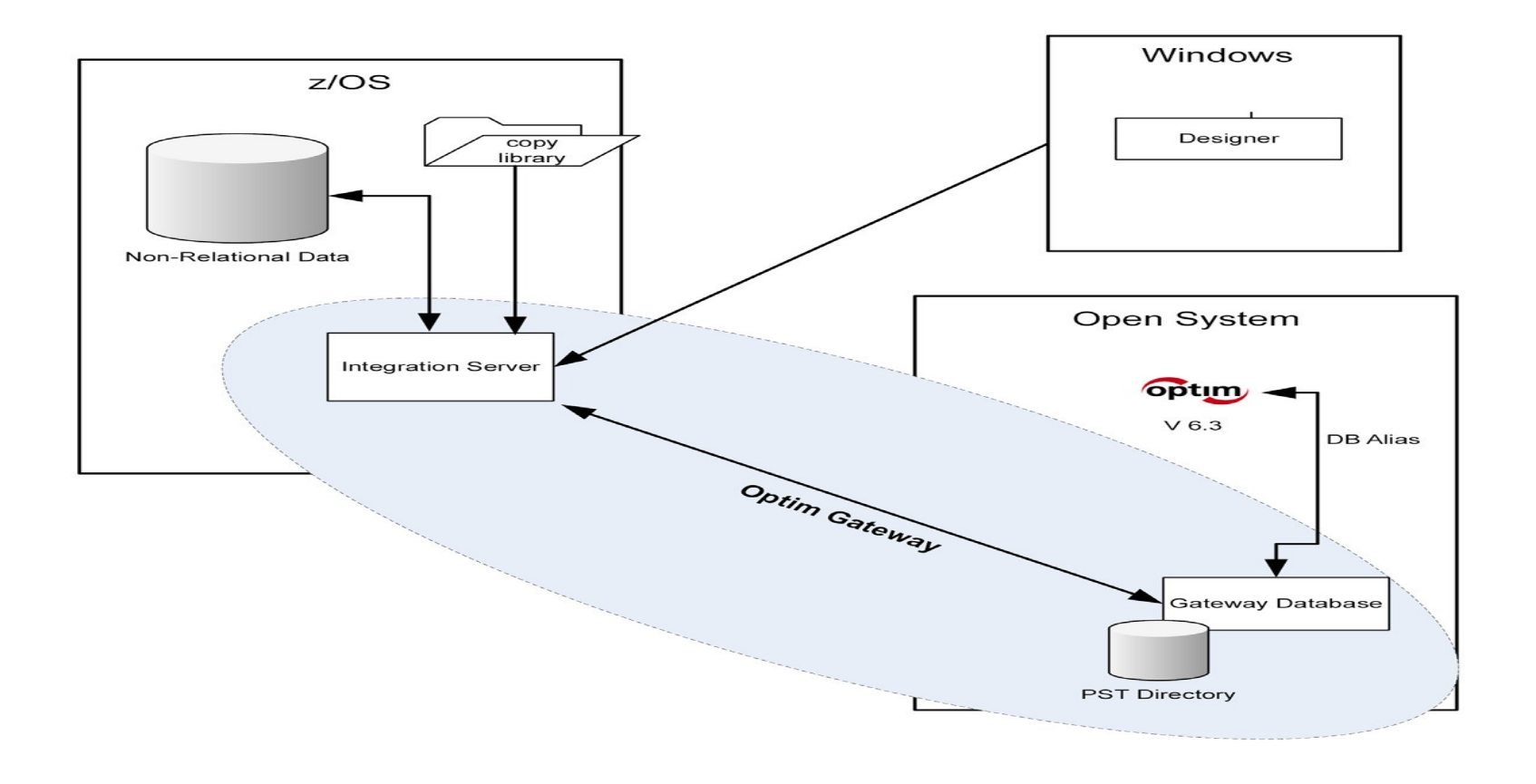

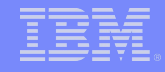

## **Accessing Source Systems**

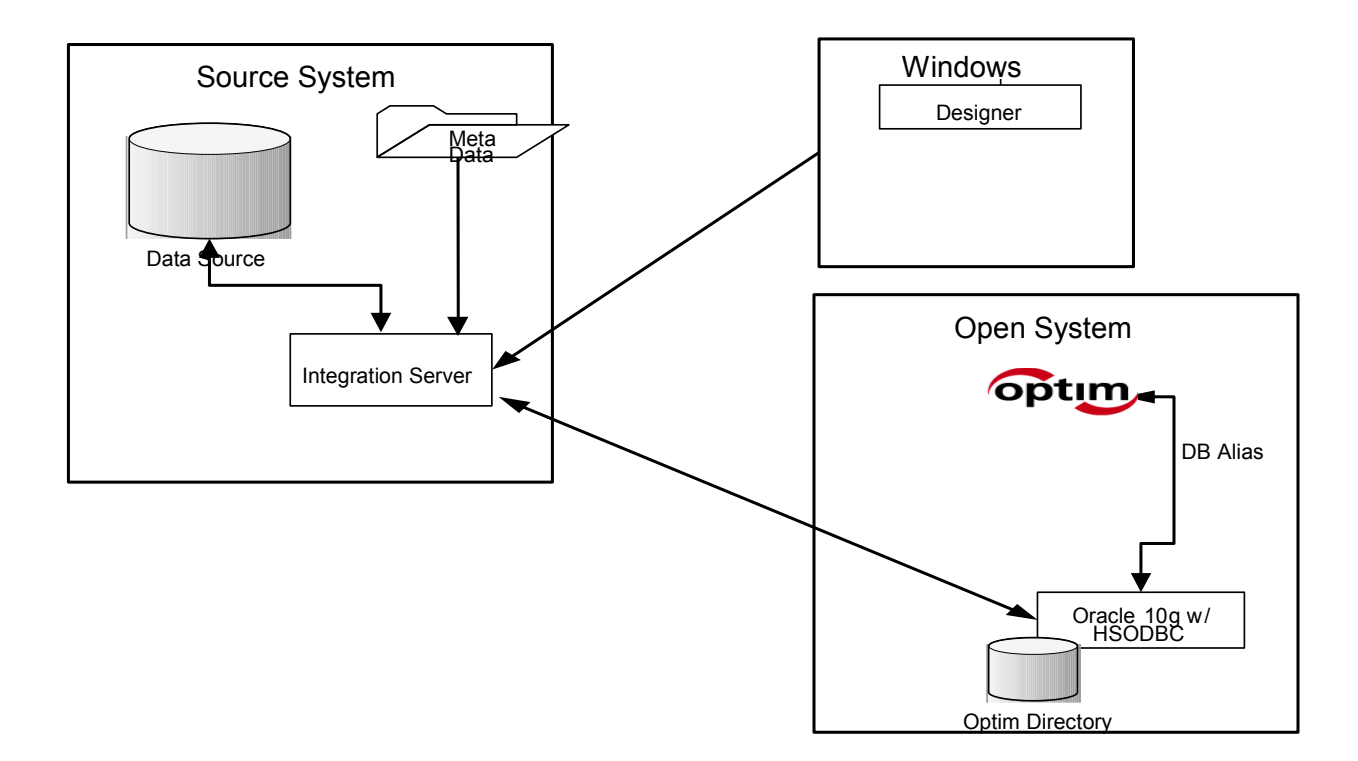

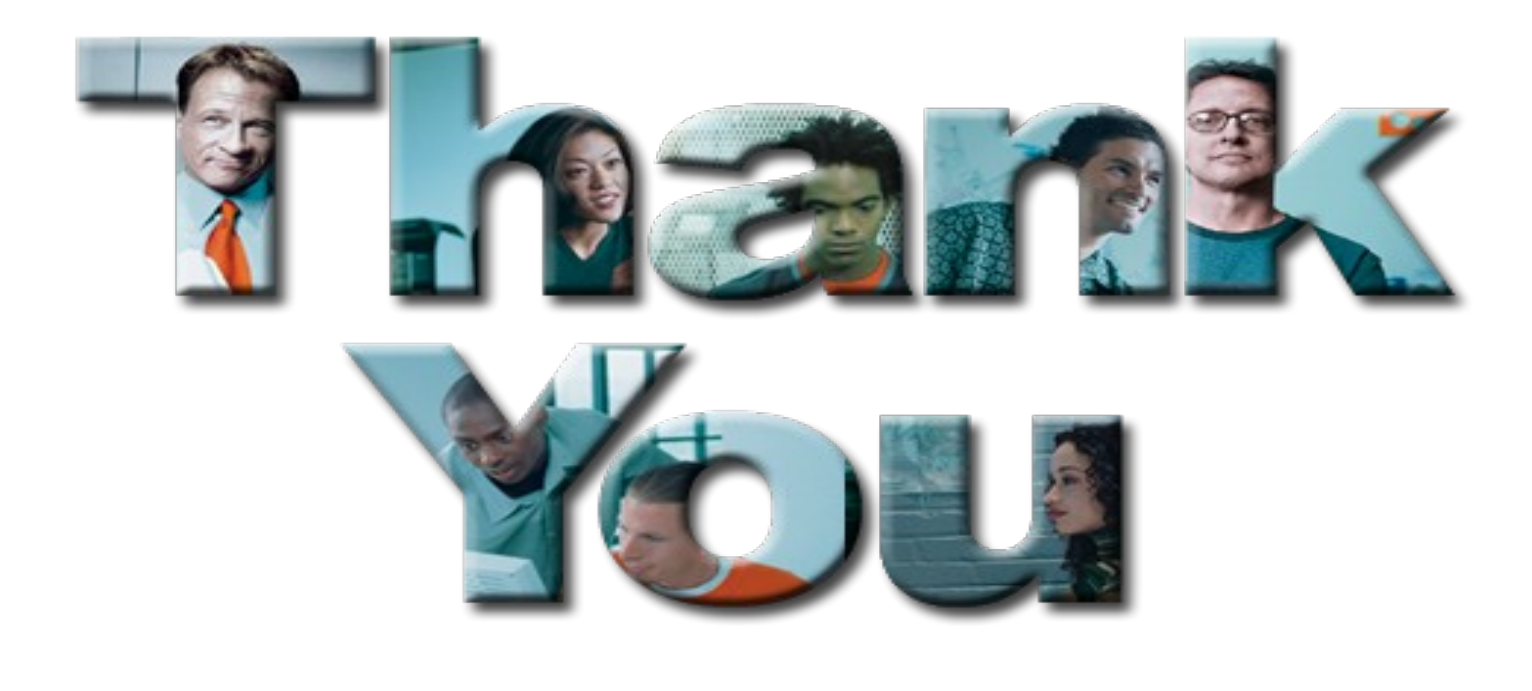

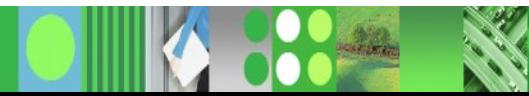

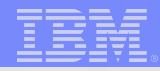

# Questions

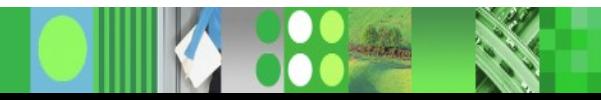